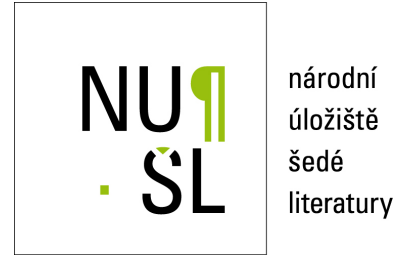

**Archivn´ı zaznam v ´ erohodn ˇ eho obrazu etikety gramofonov ´ e desky: Standardn´ı ´ postupy digitalizace s d ˚urazem na tiskovou reprodukci etikety gramofonove desky ´**  $z$ a účelem jejího dlouhodobého uchování

Bezděk, Ladislav; Gössel, Gabriel; Studničný, Michal; Šír, Filip 2020

Dostupný z <http://www.nusl.cz/ntk/nusl-453575>

Dílo je chráněno podle autorského zákona č. 121/2000 Sb.

Tento dokument byl stažen z Národního úložiště šedé literatury (NUŠL).

Datum stažení: 03.05.2024

Další dokumenty můžete najít prostřednictvím vyhledávacího rozhraní [nusl.cz](http://www.nusl.cz) .

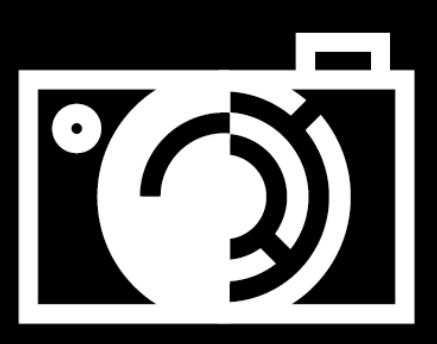

# Archivní záznam věrohodného obrazu etikety gramofonové desky

Standardní postupy digitalizace s důrazem na tiskovou reprodukci etikety gramofonové desky za účelem jejího dlouhodobého uchování

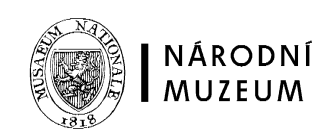

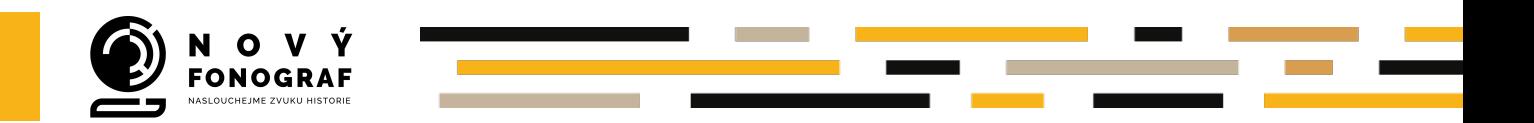

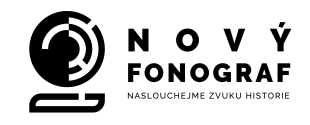

### **Archivní záznam věrohodného obrazu etikety gramofonové desky**

Standardní postupy digitalizace s důrazem na tiskovou reprodukci etikety gramofonové desky za účelem jejího dlouhodobého uchování

Předložená metodika je jedním z výstupů projektu "Nový fonograf: naslouchejme zvuku historie. Vytvoření postupů a nástrojů pro evidenci, digitalizaci, zpřístupnění a dlouhodobou ochranu zvukových záznamů na historických nosičích v paměťových institucích" v rámci grantového programu MK ČR – NAKI II DG18P02OVV032. V zadání celého projektu NAKI je zaměření této metodiky evidováno pod pracovním názvem "Archivní záznam věrohodného obrazu etikety gramofonové desky: standardní postupy digitalizace s důrazem na tiskovou reprodukci etikety gramofonové desky za účelem jejího dlouhodobého uchování". Řešitelský tým projektu NAKI II tvořilo konsorcium institucí Národní muzeum, Národní knihovna ČR, Knihovna Akademie věd ČR a Filozofické fakulty Masarykovy univerzity; vedoucím řešitelského týmu byl Filip Šír, DiS.

#### **Autorský kolektiv: Ladislav Bezděk, Gabriel Gössel, Michal Studničný, Filip Šír**

**Oponenti:** prof. Ing. Petr Louda, CSc. (Technická univerzita v Liberci), Bc. René Melkus (Národní technické muzeum)

Metodika s názvem "Archivní záznam věrohodného obrazu etikety gramofonové desky" je určena pracovníkům paměťových institucí, kteří při své odborné práci přicházejí do kontaktu s historickými zvukovými nosiči, v tomto případě, se standardními gramofonovými deskami. Text je určen historikům, archivářům, konzervátorům, restaurátorům, správcům příslušných archivních fondů a depozitářů, dále také knihovním, muzejním a galerijním pracovníkům, vlastníkům sbírek zvukových nosičů, studentům relevantních oborů a odborné veřejnosti se zájmem o problematiku zvukového kulturního dědictví. Všichni tito odborníci se mohou dostat do situace, kdy budou rozhodovat o povaze digitalizace předmětů v jím svěřených sbírkách, budou postaveni před úkol vytvoření zadávací dokumentace pro výběrové řízení, digitalizaci u dodavatelských firem objednat a její rozsah či parametry určit. Metodika "Archivní záznam věrohodného obrazu etikety gramofonové desky" si klade za cíl poskytnout vhled do komplikované problematiky digitalizace, který by bez tohoto textu byl pro humanitně zaměřené odborné specialisty zpravidla velmi obtížný nebo dokonce nemožný. Na tomto místě je třeba zdůraznit, že pro dosažení úrovně archivní digitalizace ve smyslu vytvoření digitálních

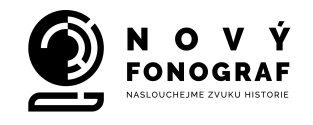

ekvivalentů či replik analogových obrazových předloh (v našem případě etiket gramofonových desek) je nutné při jejich digitalizaci plně respektovat určité přesně definované parametry digitalizačního procesu. Vysvětlením a zdůvodněním těchto parametrů se metodika podrobně zabývá.

Národní muzeum, 2020

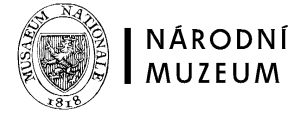

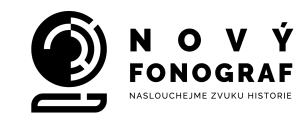

# **Obsah**

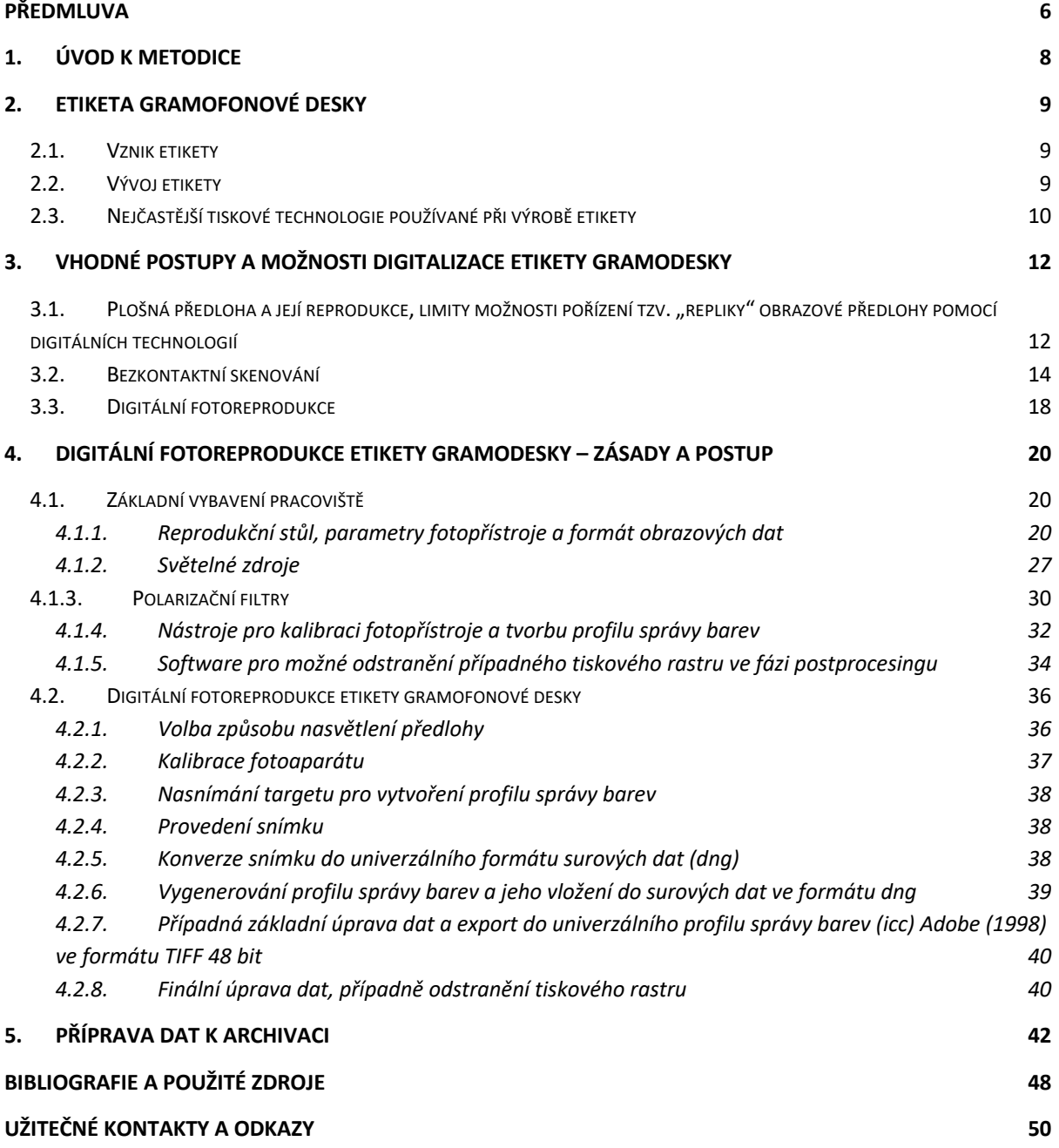

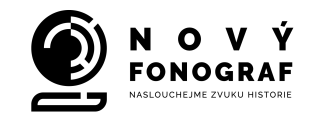

# **Předmluva**

V současné době je již zcela běžné, že paměťové instituce po celém světě se pro další generace snaží s využitím možností současných digitálních technologií uchovávat svoje historické a kulturní dědictví. Obrazy, fotografie, sochy, stavby, knihy a mnoho dalších děl a artefaktů jako dokladů lidské činnosti začíná s příchodem těchto technologií tvořit svébytný digitální svět.

V průběhu posledních desetiletí vnímáme digitalizaci v paměťových institucích ve stavu jakési neustále se měnící standardizace, která nebyla, není a patrně nebude nikdy ustálena. S příchodem nových technologií se standardizace bude jednoduše dříve či později měnit. Vedle již zmiňovaných hmotných i nehmotných kulturních památek se již delší dobu paměťové instituce v ČR i ve světě snaž<sup>í</sup> <sup>p</sup>řistupovat k digitalizaci zvukových dokumentů ze svých fondů a sbírek.

S rozvojem hudebních knihoven, zvukových archivů, specializovaných muzeí a center, jejichž exponenciální nárůst sledujeme především od druhé poloviny 20. století, můžeme současně vnímat nárůst počtu zvukových nosičů v jejich sbírkách. Jedná se o logické vyústění situace, kdy zvukový průmysl neustále produkuje různé typy zvukových nosičů. Ty postupně nabývají na objemu ve sbírkách a fondech paměťových institucí, jejichž snahou je pak sbírky koncepčně rozšiřovat a systematicky archivovat pro další generace.

Příchod nových technologií na přelomu tisíciletí zcela posunul možnosti digitalizace zvukových dokumentů. Stále platí, že zásadní prioritou je zachránit a zachovat obsah – tedy zvukovou stopu. Zatímco této problematice se již nějakou dobu paměťové instituce koncepčně věnují, u obrazové digitalizace zvukových nosičů tomu tak není. Ačkoliv Národní knihovna ČR vydala doporučení na obrazovou digitalizaci, jedná se především o knihovní fondy, do nichž zvukové dokumenty nespadají. Situace v zahraničí není o mnoho lepší. Na základě průzkumu, jak se ke snímání zvukových nosičů – konkrétně gramofonových desek – staví paměťové instituce ve světě, bylo zjištěno, že každá instituce (či soukromí sběratelé) k této problematice přistupují zcela individuálně.

Tuto metodiku lze aplikovat ve všech paměťových institucích, v jejichž fondech či sbírkách bychom zvukové dokumenty nalezli, a je jedním z výsledků projektu Nový fonograf: naslouchejme zvuku historie. Tento unikátní projekt se jako první na našem území komplexněji zabývá ochranou, evidencí, digitalizací a zpřístupněním zvukových dokumentů.

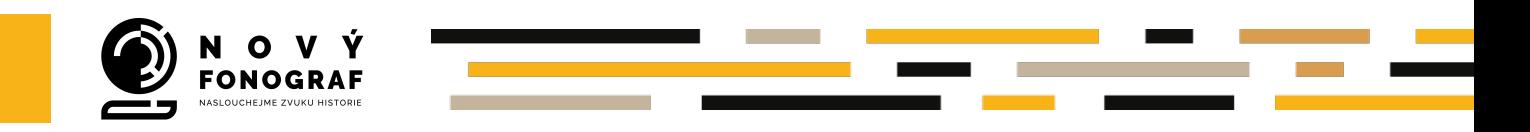

Michal Studničný, kurátor fonotéky NM-ČMH

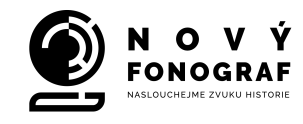

# **1. Úvod k metodice**

Fotografické snímání etiket gramofonových desek má zcela zásadní dopad na způsob zpracování sbírek či fondů zvukových dokumentů v mnoha ohledech. Fotografické snímky jsou používány k evidenci či katalogizaci, čímž byla překonána katalogizační a knihovní metoda - "katalogizace s předmětem v ruce". Pro sbírkové předměty (gramofonové desky) je zásadní, že po fotografickém snímání či naskenování již nesměřují fyzicky ke katalogizátorům, čímž jsou chráněny od další fyzické manipulace. Stěžejním faktorem je v neposlední řadě především identický obraz etikety v digitální podobě, který může v budoucnu sloužit k věrohodné reprodukci např. k výstavním účelům, či k propojení s popisnými metadaty a digitalizátem obsahu (tedy zvukové stopy) v rámci celkového balíčku pro digitální knihovnu či archiv, aniž by bylo znovu s předmětem – tedy gramofonovou deskou – fyzicky manipulováno. Předkládaná metodika se tedy v rámci problematiky ochrany zvukového kulturního dědictví soustředí na jeden z jejích důležitých a nezbytných kroků, kterým je vytvoření přesného digitálního záznamu vzhledu etikety gramofonové desky v archivační kvalitě. Předmětem metodiky je vymezení postupů, technologií a parametrů, směřujících k možnosti vytvoření digitálního obrazového faksimile etikety gramodesky. Text má za cíl zprostředkovat paměťovým institucím, jakým nejlepším způsobem lze snímat etikety gramofonových desek, a měl by tak posloužit jako pomůcka či příručka, jak k této komplexní problematice po metodologické stránce přistupovat. Důležitost metodiky se zakládá na tom, že je vůbec první svého druhu u nás, která se cíleně zabývá problematikou fotoreprodukce etiket gramofonových desek.

Metodika obsahuje pět kapitol. V první a druhé kapitole je stručně popsána historie vzniku etikety gramofonové desky, tedy objektu, který je předmětem digitalizace. Třetí kapitola se zabývá možnostmi a optimálními postupy digitalizace, na kterou v kapitole čtyři navazuje popis nejvhodnějších postupů zachycení etikety gramofonové desky cestou fotografické digitální reprodukce. Jádrem této kapitoly je pak technický popis a podrobný rozpis fází postupu nejvhodnějšího zachycení snímku. V kapitole pět jsou pak popsány finální kroky – postproces, navazující na vlastní snímání a příprava dat k archivaci.

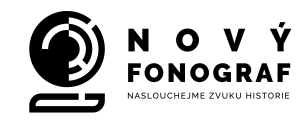

# **2.Etiketa gramofonové desky**

### **2.1. Vznik etikety**

Termín etiketa má svůj původ ve slově "estiquer", což ve starofrancouzštině znamenalo "připevnit" či "vyvěsit".<sup>1</sup> Později užívaná kruhová nálepka s podrobnými údaji, nalisovaná nebo nalepená ve středu desky s termíny "vyvěsit" nebo "připevnit" koresponduje, neboť slovo "estiquer" bylo u francouzského dvora užíváno pro na zdi hlavní dvorní budovy "vyvěšený/připevněný" soupis pravidel, jimiž bylo dvořanům a šlechtě předepsáno se řídit. Slovo "estiquer" je však podle Lochmana možné přeložit také jako "rýti" a ve vztahu ke zvukovým záznamům není bez zajímavosti, že až do cca r. 1901 byly základní údaje o nahrávkách či jejich matriční, eventuálně objednací čísla ručně vyrývána po ukončení nahrávání daného snímku přímo do nahrávacího vosku. Někteří výrobci (např. francouzská firma Pathé) setrvávali u tohoto způsobu identifikace svých nahrávek až do roku 1910. <sup>2</sup> Etiketu v podobě, jak ji známe dnes, ale nenajdeme ani na úplně prvních deskách z produkce Emile Berlinera. Tyto tehdy ještě jednostranné gramodesky měly na své nenahrané straně nalepený papírový štítek s názvem příslušné skladby, u zpěvních snímků zpravidla doplněný – s ohledem na jejich kvalitu – i textem předmětné písně. Vokální či mluvené nahrávky z počátku 90. let devatenáctého století byly totiž téměř na hranici srozumitelnosti.

### **2.2. Vývoj etikety**

Kruhová nálepka ve středu desky se objevuje přibližně v roce 1901 na dosud jednostranných deskách, <sup>3</sup> přičemž barva etikety indikovala již zhruba od roku 1902 cenovou kategorii gramodesky. Jako první přišla s rozlišením barvy etikety v závislosti na významu interpreta anglická společnost The Gramophone Co. Ltd., když zavedla pro nahrávky řady slavných operních pěvců a instrumentalistů zvláštní červenou etiketu – gramodeska s takovou etiketou se prodávala za vyšší cenu.4 Tuto praxi převzaly postupně

<sup>&</sup>lt;sup>1</sup> ŠRONĚK, Ivan. Diplomatický protokol a praktické otázky společenské etikety. Praha: Karolinum, 2002. ISBN 80-246-0247-4. S. 61

<sup>2</sup> Viz GOSSEL, Gabriel, *Tisk etikety*

<sup>3</sup> Oboustranné desky se objevují až v roce 1904 (Odeon)

<sup>4</sup> Této výsady se dostalo mimo jiné prvním nahrávkám operních pěvců F. Šaljapina či E. Carusa. Z českých umělců měl po necelé dva roky výsadu červené etikety pouze houslový virtuos Jan Kubelík. Když však v roce 1905 natočil

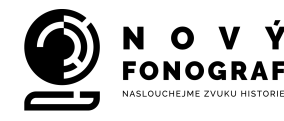

i další gramofonové firmy – zákazník tedy již podle barvy etikety gramodesky mohl odhadnout její cenu. Například československá firma *Ultraphon* vydávala snímky populárnějších či významnějších umělců na červené etiketě, běžnou produkci většinou na modré etiketě a lidovky či reedice již dříve vydaných snímků umisťovala do roku 1935 na své laciné sublabely Artona či Selekton a od roku 1935 na nově zavedenou nejlacinější etiketu v zelené barvě. Známy jsou i případy, kdy špatná prodejnost snímku ve vyšší cenové kategorii donutila výrobce daný snímek přeřadit na lacinější etiketu, někdy ale naopak úspěch určité nahrávky způsobil, že její reedice již byly umisťovány výlučně na dražší etiketu.

Pro tisk etiket byl používán papír různé kvality, jenž obvykle prozrazoval i obecnou úroveň průmyslu v zemi výrobce, případně význam, jaký vydavatel příslušným nahrávkám přikládal. Například první sovětské gramodesky z počátku 20. let minulého století měly etikety z velice nekvalitního papíru s údaji natištěnými flexografickými razítky. Někteří indičtí výrobci měli potíže s kvalitou etiket svých gramodesek po celou dobu výroby šelakových desek – pokud byly vícebarevné, jejich soutisk neladil, tiskové barvy byly nekvalitní, takže údaje se brzy rozmazaly apod. V Československu produkovaly etikety ve výrazně horší kvalitě v letech 1940-1950 obě domácí gramofonové firmy Esta i Ultraphon resp. *Supraphon*.<sup>5</sup>

#### **2.3. Nejčastější tiskové technologie používané při výrobě etikety**

Při hledání vhodných parametrů digitalizace etiket gramodesky musíme vyjít z odhadu polygrafické technologie, pravděpodobně použité při jejich tisku.

Vyloučit můžeme sítotisk a mědirytinu. Sítotisk by byl příliš zdlouhavý, mědirytina nebo dokonce ocelorytina neúměrně nákladná – při malých nákladech je její užití velmi nepravděpodobné. Vznik a vývoj gramofonové desky se časově téměř přesně shoduje s rozvojem nových tiskových technologií, z nichž nejrozšířenější a na přelomu 19. a 20. století nejužívanější byl knihtisk, jehož technologické možnosti se značně rozšířily objevem autotypického štočku, který si nechal patentovat Georg Meisenbach 9. května 1882. Díky autotypii začalo být možné reprodukovat tiskem fotografie6 anebo jakékoliv jiné

řadu snímků pro konkurenční gramofonovou společnost *Fonotipia*, byly jeho nahrávky pro firmu *GC* přeřazeny na černou etiketu, prodávanou za nižší cenu.

<sup>5</sup> Gossel, ibidem

<sup>6</sup> V roce 1883 vyšla v německých novinách *Illustrirten Zeitung* první fotografie, převedená do tiskové podoby pomocí rastrování.

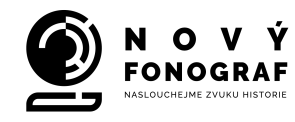

polotónové předlohy. V úvahu přichází dále hlubotisk, od roku 1911 ofset, a v počátku výroby při malých sériích desek nemůžeme zcela vyloučit ani litografii. Nejkvalitnější tisk polotónové předlohy poskytuje hlubotisk. Jedná se o tzv. tisk z hloubky, kdy jednotlivé valéry obrazu vznikají díky různému množství barvy, které je dáno různou hloubkou vyleptání ploch ve štočku.7 U knihtisku hovoříme naopak o tisku z výšky (tisknoucí místa štočku jsou výše než okolní plocha štočku), u litografie a ofsetu se jedná o tisk z plochy (tisknoucí i netisknoucí místa jsou ve stejné úrovni, pro tisk se využívá efekt vzájemného odpuzování vody a mastných tiskových barev). Pro náš účel je zcela zásadní, zda etiketa obsahuje tzv. rastr, tj. zda se jedná o polotónovou předlohu, která byla reprodukována metodou rozkladu obrazu do tiskových bodů. Pokud se na etiketě objevuje rastr a jedná se gramofonovou desku vydanou před rokem 1911, jde zcela jistě o knihtisk. Jestliže rastr na etiketě nenalezneme a deska byla vydaná větším nákladem, mohlo by jít o hlubotisk. Při pozorování silnou lupou nebo pod mikroskopem bychom měli vidět na hlubotiskové reprodukci velmi jemné, téměř nepatrné šrafování.<sup>8</sup> Ofset, stejně jako knihtisk, pak používá metodu rozrastrování předlohy.

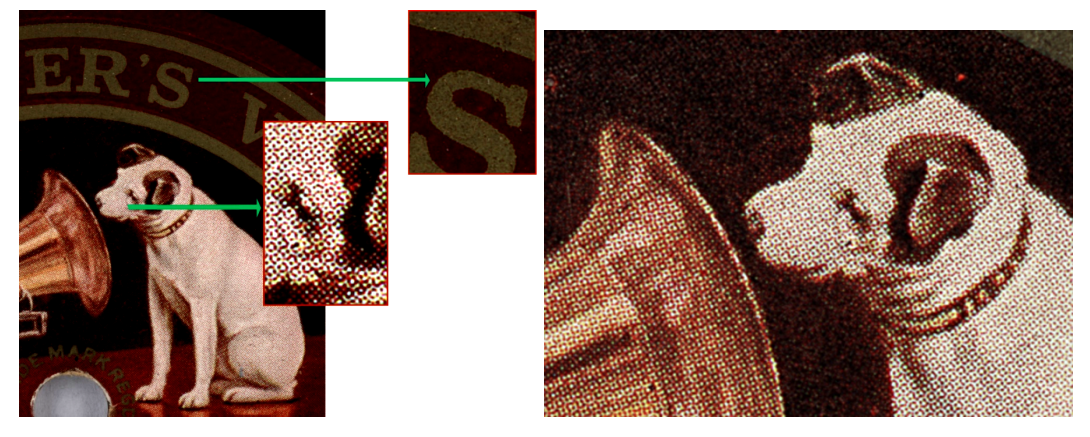

Detail etikety – rozklad polotónového obrazu do tiskových bodů

U některých knihtiskem vyrobených etiket však může jít o kombinaci bezrastrového tisku plnou barvou a rozkladu části obrazu do rastru. Při zkoumání etikety se proto musíme zaměřit na celou její plochu, nikoliv např. jen na detail písma nebo podkladovou barvu.

<sup>7</sup> Hlubotisk vyvinul český malíř, fotograf a grafik Karel Klíč roku 1878.

<sup>8</sup> Ve vyleptaných prohlubních hlubotiskového štočku se nacházejí nepatrná, velmi jemná žebra, jejichž úkolem je zabránit prohnutí břitu v místech prohlubní při stírání tiskové barvy.

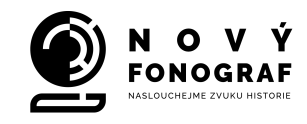

# **3.Vhodné postupy a možnosti digitalizace etikety gramodesky**

### **3.1. Plošná předloha a její reprodukce, limity možnosti pořízení tzv. "repliky" obrazové předlohy pomocí digitálních technologií**

Úspěšnost pořízení věrohodné digitální repliky jakékoliv obrazové předlohy je závislá na způsobu řešení dvou základních otázek, a to:

- 1) Jaký postup zvolit pro pořízení kvalitní reprodukce originální předlohy, v našem případě etikety gramofonové desky;
- 2) pomocí jaké technologie realizovat samotnou vizualizaci reprodukovaného díla, pokud (např. za účelem výstavy) potřebujeme digitální duplikát předlohy převést zpět do analogové podoby.

Otázka optimálního způsobu přesné fotografické reprodukce se stávala vždy nejnaléhavější u fotografií, a to v okamžiku, kdy nebyl z nejrůznějších důvodů dostupný původní negativ, nebo se jednalo o originální diapozitiv. Již před příchodem digitalizace samozřejmě existovaly metody více nebo méně sofistikované duplikace, <sup>9</sup> analogový duplikát originálu je však vždy z hlediska kvality obrazu i sumy obsažených informací nevyhnutelně ztrátový. Tuto skutečnost nelze sebelepšími technologickými postupy změnit. Digitální reprodukce analogového obrazu naopak přinesla možnost zachování ekvivalentního množství obrazových informací a jejich přenos na jiné médium, avšak pouze za určitých podmínek.

V praxi jde o to, že digitalizace je nevratný proces. Snímaný obraz předlohy je při skenování obdobně jako u autotypie rozrastrován do bodů, tím však podobnost s autotypií končí. Skenovací aplikace zjišťuje optickou hodnotu jednotlivých bodů, a následně jim přidělí čísla. O maximální kvalitě digitalizátu, tj. o jeho tzv. rozlišení, je nutné rozhodnout hned na počátku – dodatečně ho už nikdy nemůžeme navýšit. Jestliže tedy zvolíme pro snímanou předlohu z hlediska obsažených podrobností nevhodné, tj. nízké rozlišení, jinými slovy – příliš hrubý rastr, bude snímaný obraz rozdělen do menšího počtu bodů, a to zapříčiní ztrátu detailů v jeho kresbě.

<sup>9</sup> Daneš, I., Večeřa, M., Krejčí, A.: *Techniky ošetření, uložení a duplikace archivních fotografických snímků,*  VÚZORT, Praha 1995, nepublikováno, vypracováno v rámci grantu č. 94/203/1042 hrazeného Grantovou agenturou ČR, v rámci projektu A03/V065/1993, hrazeného Ministerstvem školství, mládeže a tělovýchovy ČR, a za finanční spoluúčasti VÚZORT.

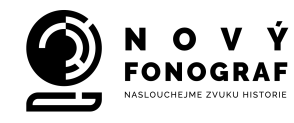

Při digitalizaci etiket gramofonových desek lze volit mezi bezkontaktním skenováním a digitální fotografickou reprodukcí, přičemž parametry musí být stanoveny tak, aby byl v obou případech na konci procesu výsledkem kvalitní digitální duplikát etikety. Pokud bude naším dalším cílem i následná analogová vizualizace (papírová fotografie, injekt tisk, ofsetová reprodukce v publikaci atd.), musíme se zabývat i dvěma navazujícími okruhy otázek, vycházející z požadavku na:

- 1) Shodnou čitelnost detailu digitálního duplikátu s předlohou.
- 2) Shodné barevné a tonální podání digitálního duplikátu s předlohou.

Absolutní barevné shody v matematickém slova smyslu nelze samozřejmě dosáhnout, za určitých podmínek je však možné se k ní alespoň přiblížit až na úroveň, kdy bude barevná odlišnost mezi originálem a jeho reprodukcí pro lidské oko jen stěží rozeznatelná.

Pokud budeme mít k dispozici zařízení (skener, fotoaparát) odpovídající technické úrovně, je možné v porovnání s originální předlohou docílit u digitálního duplikátu shodnou čitelnost detailu. Následná analogová vizualizace je však limitována mezními možnostmi konkrétní tiskové nebo osvitové<sup>10</sup> technologie, která nemusí být vždy schopna vysoké rozlišení skenu nebo digitální fotografie bezztrátově reprodukovat. Zpravidla proto není možné docílit kvalitu analogového výstupu ve smyslu repliky originální předlohy (v našem případě etikety gramodesky), protože skutečná replika by se měla vyznačovat přenesením obrazové informace z originálu na repliku v poměru 1:1. Takového výsledku není jednoduché dosáhnout. U ofsetu je možné výtažkové filmy pro přípravu tisku vyrobit až do rozlišení cca 2 400 dpi, limit rozlišení výsledného ofsetového soutisku je však přibližně pouhých 150 linek na palec. Maximální možnost osvitu výtažkových filmů je sice 4 000 dpi (kdy lze dosáhnout na výstupu rozlišení až cca 200 linek na palec), to ale stále nestačí na přenesení veškerých obrazových informací např. kontaktní fotokopie z fotografického negativu, nebo v našem případě zobrazení původního tiskového rastru na originálu etikety gramodesky.<sup>11</sup>

Pokud zvolíme jako výstup fotografii, máme zpravidla u většiny digitálních minilabů k dispozici rozlišení 300dpi, u speciálních zařízení přibližně dvojnásobek, technologie

<sup>&</sup>lt;sup>10</sup> Expozice obrazu pomocí osvitové jednotky na světlocitlivou emulzi fotografického papíru a následné vyvolání standardním fotochemickým procesem.

<sup>&</sup>lt;sup>11</sup> Lepších výsledků lze teoreticky získat pomocí profesionální inkoustové tiskárny. Někteří výrobci uvádějí až 1 440dpi, viz http://www.fujifilm.com/products/photofinishing/brochures/pdf/dry\_minilabs/frontier\_dl650.pdf

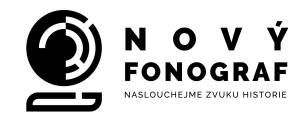

Lightjet pracuje s výjimečným rozlišením 4000 dpi, v ČR ale není v současné době dostupná. 12

#### **3.2. Bezkontaktní skenování**

Bezkontaktní skenování na skenerech high-end třídy, používaných ve světových galeriích a muzeích k digitalizaci např. malířských děl, představuje rychlý a vysoce sofistikovaný způsob, jak převést obraz z libovolné plošné předlohy do světa jedniček a nul. Hovoříme tu však o zcela výlučném segmentu v oblasti digitalizační techniky, svou náročností na znalosti a odbornou způsobilost skeneristy ničím nepřipomínající běžné skenery středních a nižších výkonnostních kategorií. Dvojnásob tu platí, že při skenování je konečný výsledek zásadně závislý na znalostech a praktických dovednostech skeneristy a na jeho schopnosti potřebným způsobem správně používat nástroje skenovací aplikace.

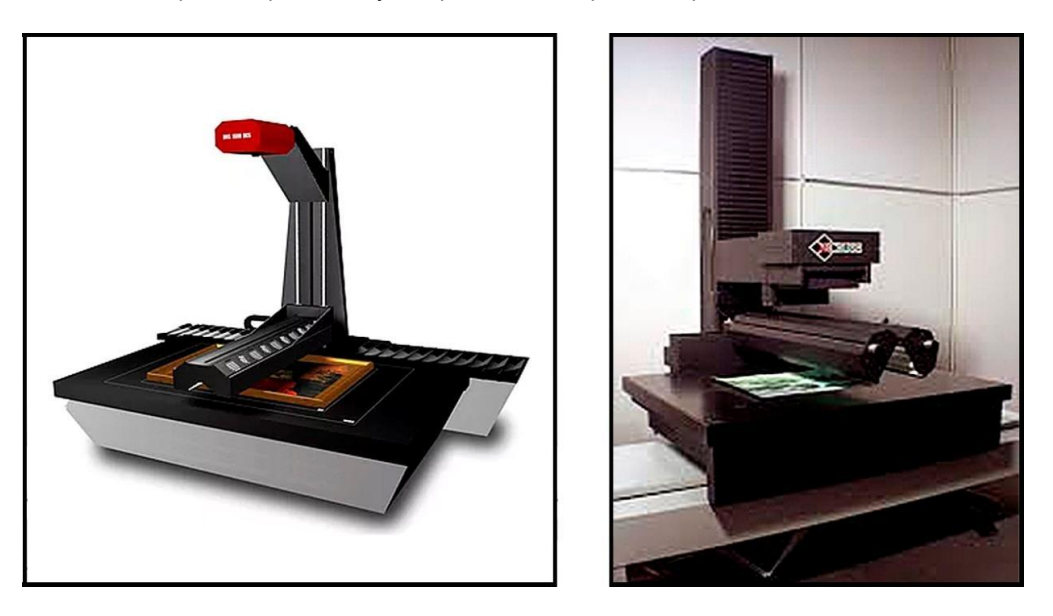

Speciální, často na zakázku stavěné skenery, slouží k přesné archivní digitalizaci <sup>v</sup>ýtvarných děl nebo jiných cenných plošných obrazových předloh. Používá je např. Vatikánská apoštolská knihovna, Kongresová knihovna USA, Treťjakovská galerie, Slovenská národní galerie a mnoho dalších.

Digitalizace odrazných plošných předloh pomocí speciálního skeneru archivačních parametrů přináší řadu výhod. Robustní konstrukce a přesné seřízení v řádu setin až tisícin milimetru u všech tří základních rovin optické lavice<sup>13</sup> vylučuje jakékoliv perspektivní

<sup>12</sup> Analogová vizualizace digitální repliky podrobněji in: Bezděk, L., *Preventivní péče, uložení, instalace a ochrana historického fotografického materiálu v různých typech paměťových institucí*

<sup>13</sup> 1) rovina snímané předlohy, 2) rovina a osa optické soustavy, 3) rovina snímače

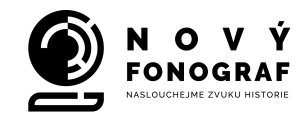

zkreslení obrazu. U některých strojů je možné využití metody *image stacking,*<sup>14</sup> díky které lze vytvořit několik variant skenu, rozměrově shodných s přesností na 1 pixel. To umožňuje optimálně vyřešit situaci, kdy určité partie snímaného obrazu vyžadují odlišný způsob nasvětlení. Typickým příkladem je použití zlacených prvků na renesančních či barokních malbách. Různé verze skenu lze uložit ve vrstvách<sup>15</sup> do jednoho archivního souboru a při postprocesingu je podle konkrétního záměru vhodně kombinovat.

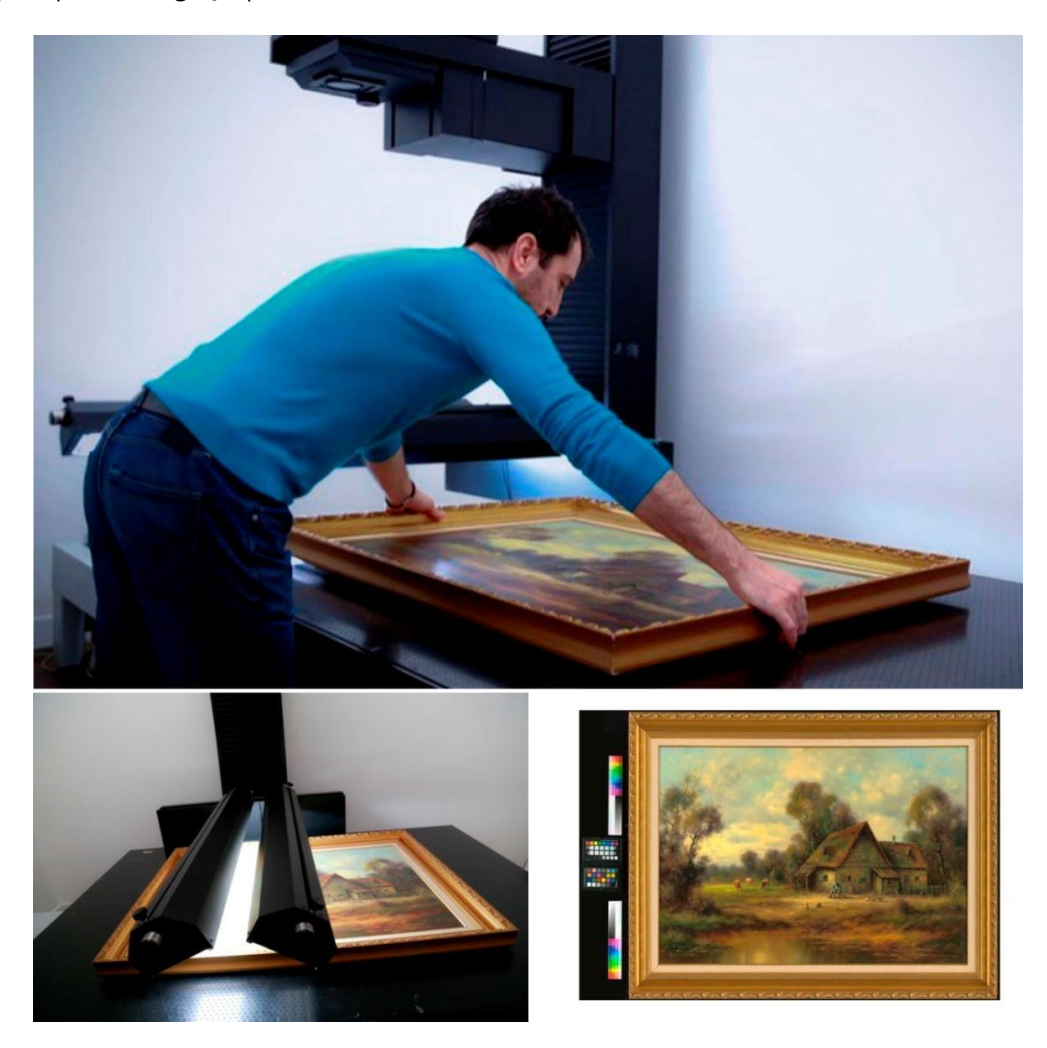

<sup>&</sup>lt;sup>14</sup> Složení výsledného obrazu z několika rozměrově shodných vrstev. V mikrofotografii je tento postup užíván pro generování obrazů s velkou hloubkou ostrosti (tzv. focus stacking), kterou by při normálním nasnímání nebylo možné dosáhnout. Metodu image stacking lze použít jen u skenerů, které umožňují pořízení z libovolné předlohy (negativu, diapozitivu, pozitivu, malby, kresby atd.) sérii digitalizátů s naprosto totožnými rozměry. Pomocí speciálního software lze poté vygenerovat tonálně, např. jasově, optimalizovaný obraz, vzniklý softwarovým sloučením částí jednotlivých skenů.

<sup>&</sup>lt;sup>15</sup> Jednou z vrstev může být i tzv. "mapa odlesků", která přesně zaznamenává výskyt odlesků v obraze při různých způsobech nasvětlení a usnadňuje jejich následné potlačení (nahrazením místa z jiné, odlišně nasvětlené vrstvy skenu) a nebo naopak zvýraznění.

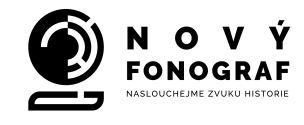

Skenování malířského díla včetně rámu – zlacený rám obrazu zpravidla vyžaduje zcela odlišné nasvícení než samotná malba.

Stejně exaktně je řešena otázka barevné věrnosti. Postupy k tomu určené a v evropských archivech užívané vycházejí ze standardu Metamorfoze Preservation Imaging Guidelines<sup>16</sup>. Základem je přesná diagnostika a kalibrace skeneru, která musí být prováděna v pravidelných časových intervalech úměrně ke stupni provozního zatížení skeneru. Profesionální high-end skenery většinou disponují vlastním softwarovým systémem kompletního prověřování stavu hardware a jeho správného nastavení. Na tento základní krok navazuje vytvoření ICC profilu správy barev a následné ověření, jakého stupně barevné shody se skenovanou předlohou je skener schopen dosáhnout. Míra barevné shody mezi skenovanou předlohou a jejím digitalizátem se vyjadřuje veličinou delta E, která by neměla být vyšší než 4. To je ovšem hraniční údaj — kvalitní skenery dosahují hodnoty až 1,8 (po přesném seřízení eventuálně i 1,4),<sup>17</sup> přičemž pod hodnotou 1 už nelze zjistit pouhým zrakem rozdíl mezi originální předlohou a její reprodukci. Hodnotu delta E, tj. přesné vyčíslení průměrné a maximální barevné odchylky na plochách standardizované barevné škály by měl výrobce uvádět v technických specifikacích a je vhodné ji při pořizování skeneru ověřit testem.18

Pokud se jedná o rastrovanou předlohu (v našem případě etiketu, vytištěnou ofsetem nebo rastrovaným knihtiskem), je důležité správně stanovit míru rozlišení skenu. Pro ostré zobrazení tiskového rastru, bezpodmínečně nutné pro další eventuální zpracování skenu pomocí plug-in Descreen<sup>19</sup> v Adobe Photoshop, se jeví jako optimální hodnota rozlišení 1200 dpi.

<sup>16</sup> Blíže viz: Hans van Dormolen, *The Metamorfoze Preservation Imaging Guidelines,* Haag 2012. On-line: http://www.metamorfoze.nl/sites/metamorfoze.nl/files/publicatie\_documenten/Metamorfoze\_Preservation\_Imag ing\_Guidelines\_1.0.pdf, vyhledáno 10. 3. 2016.

<sup>&</sup>lt;sup>17</sup> U kinematografického skeneru Director 10K lze dosáhnout hodnoty deltaE až 1,2.

<sup>&</sup>lt;sup>18</sup> Na testovaném skeneru se naskenuje kalibrační barevný terč, načež je proveden výpočet hodnoty delta E z údajů odečtených na skenerem reprodukovaných barevných polích tohoto kalibračního terče.

<sup>&</sup>lt;sup>19</sup> Nástroj pro odstranění tiskového rastru.

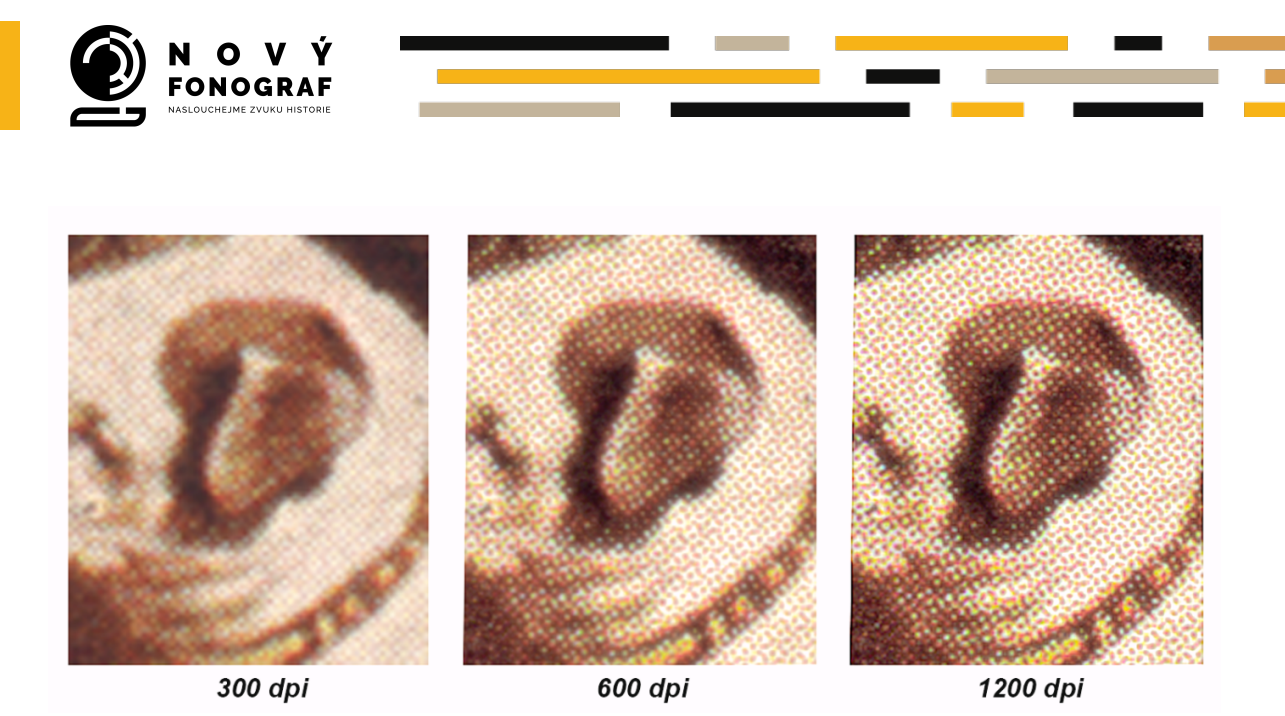

Výsledné master skeny<sup>20</sup> je třeba archivovat bez jakýchkoliv úprav v bitové hloubce 16 bitů na jeden kanál RGB, tj. celkově 48 bitů ve formátu TIFF, <sup>21</sup> a to v jeho původní podobě – vzniklé archivní master skeny nesmíme mechanicky převádět do jiných, v praxi běžně používaných barevných prostorů. Důvodem je možnost tonální degradace obrazu. Profesionální skenery totiž pracují v archivačním režimu většinou s variantou lineárního záznamu, optimalizovaného pro konkrétní typ čidla skeneru (např. formát RAW TIFF, DT-FILE atd.) a jejich tonální prostor v kombinaci s profilem skeneru je zpravidla širší než u standardizovaných barevných prostorů (sRGB, Adobe RGB atd.)22.

I přes snahu o co nejpřesnější kalibraci celého přístrojového řetězce a práci s barevnými profily je vhodné skenovat etiketu spolu s barevnou škálou. Pokud se jedná o škálu tištěnou, měli bychom v pravidelných intervalech její barevná pole měřit spektrometrem a zjištěné údaje archivovat společně se skeny. Výhodnější však je použít škálu (tabulku), u které jsou jednotlivá barevná pole vytvořena z průmyslově vyráběných pigmentů a nikoliv barevným tiskem nebo fotochemicky, a kde proto ani po delší době nedochází ke zkreslení barevných polí v důsledku stárnutí barviv nebo působením světla.

<sup>20</sup> Původní skenerem vygenerovaná zdrojová data bez jakýchkoliv úprav.

<sup>21</sup> Podrobný výklad viz BEZDĚK, L., *Parametry skenu,* in: Ladislav Bezděk – Martin Frouz, *Digitální a digitalizovaná fotografie pro vědecké účely v praxi památkové péče,* Praha 2014

<sup>22</sup> Blíže viz HUBIČKA, J., *Odhad kvality fotografických materiálů a metody jejich digitalizace,* Zprávy památkové péče, č. 1, 2016, ISSN 1210-5538

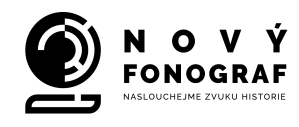

### **3.3. Digitální fotoreprodukce**

Až do příchodu digitálních technologií byl fotografický záznam jedinou možností, jak s určitým omezením relativně přesně reprodukovat listinu, mapu, malířské dílo apod. V dějinách fotografie má fotoreprodukce zcela nezastupitelné místo, neboť vůbec prvním dochovaným "fotografickým" (tj. nerukodělným) obrazovým artefaktem je Niépceova heliografie – reprodukce kresby zaznamenaná camerou obscurou na zinkovou destičku, pokrytou asfaltovou světlocitlivou vrstvou. V rámci polygrafického průmyslu později vznikl, a postupně se rozvíjel jako jeho zcela nezastupitelná součást, obor tzv. reprodukční fotografie, využívající sofistikovaných analogových postupů k tiskové reprodukci obrazových předloh. I dnes, v době výkonných skenerů, užívaných k předtiskové přípravě nebo archivní digitalizaci, lze zvolit pro kvalitní a věrnou reprodukci cestu nasnímáním pomocí fotografického přístroje, pokud přitom dodržíme základní pravidla, nezbytná k dosažení potřebné technické kvality<sup>23</sup>.

Jedná se zejména o:

- **Jednotnou teplotu chromatičnosti osvětlení** v žádném případě nelze kombinovat různé druhy světelných zdrojů nebo různých barevných teplot světla, byť i u světelných zdrojů shodného typu.
- **Maximální eliminaci parazitního světla**  musíme bezpodmínečně pracovat v zatemněné místnosti, protože i odrazy světla od okolních ploch negativně ovlivňují kvalitu a přesnost fotoreprodukce.
- **Vyvážení bílé** (tzv. **WB** funkce) základní kalibrace fotoaparátu pomocí k tomu určeného šedého nebo bílého kalibračního targetu. Vyvážení bílé provádíme při nasazeném polarizačním filtru na snímacím objektivu.
- **Příprava správy barev** pomocí vhodného nástroje, například nasnímáním barevného terče nástroje XRite ColorChecker Passport pro vygenerování profilu správy (interpretace) barev při postprodukci surových dat z fotopřístroje. Pro možnost kontroly konstantnosti nasvětlení a celého pracovního postupu se doporučuje nasnímat terč ještě jednou vždy po ukončení práce. Vygenerovaný profil správy barev můžeme použít pro všechny snímky, které jsme provedli na stejném místě, ve stejném prostředí a za zcela shodných světelných podmínek, a to stejným fotoaparátem za

<sup>23</sup> Podrobně in: Ladislav Bezděk – Martin Frouz, *Digitální a digitalizovaná fotografie pro vědecké účely v praxi památkové péče* (Praha: Národní památkový ústav, 2014), s. 49-60.

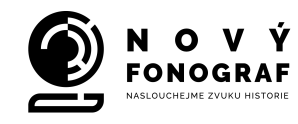

použití stejného polarizačního filtru. Teoreticky se může v konstantnosti barevného podání negativně projevit i změna objektivu. Vygenerovaný profil správy barev má tedy pro větší skupinu snímků shodnou platnost jen při zachování všech faktorů použitých při nasnímání terče ColorChecker Passport (kombinace: světelné podmínky, konkrétní čip fotoaparátu, konkrétní použitý snímací objektiv, případně konkrétní použitý polarizační filtr).

● **Odstranění odlesků** – plošné předlohy reprodukujeme zásadně za použití polarizačního filtru a snímáním co možná nejdelší ohniskovou vzdáleností snímacího objektivu.

Následující odstavce přinášejí podrobnější popis technického vybavení, softwarových nástrojů a pracovních postupů, umožňujících co nejrigoróznější provedení digitální fotoreprodukce etikety gramofonové desky v archivní kvalitě, tj. umožňujících vytvoření jejího digitálního archivního faksimile.

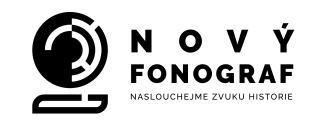

# **4.Digitální fotoreprodukce etikety gramodesky – zásady a postup**

### **4.1. Základní vybavení pracoviště**

### 4.1.1. Reprodukční stůl, parametry fotopřístroje a formát obrazových dat

Výsledek reprodukce se v přesnosti zobrazení detailů předlohy odvíjí od volby vhodného typu fotopřístroje a kvality použitého snímacího objektivu. Výkon sebelepší snímací techniky je však závislý na tom, jak s ní budeme pracovat.

Prvním předpokladem úspěchu je stabilní pracoviště, vybavené reprodukčním stolem s dostatečně vysokou stativovou tyčí a masívním ramenem pro upevnění fotoaparátu, jeho přesném vycentrování a seřízení tří základních rovin: roviny pracovní desky reprodukčního stolu, roviny objektivu (rovina kolmá na jeho osu) a roviny snímacího čipu fotopřístroje. Tyto tři roviny musí být absolutně rovnoběžné.

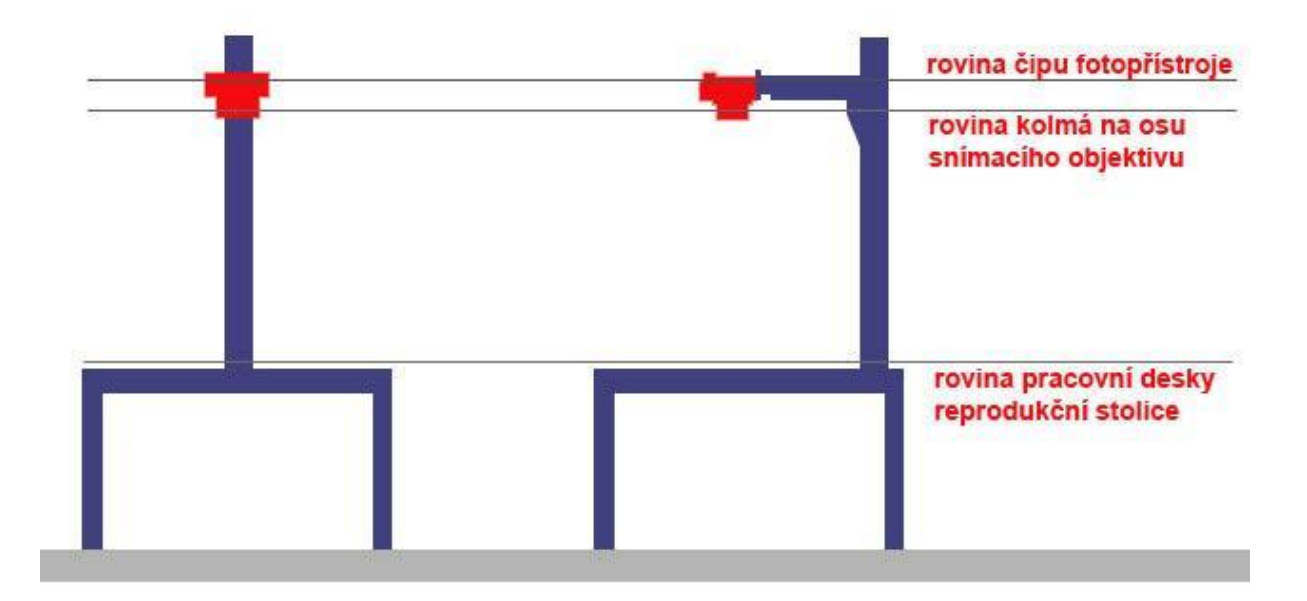

V nabídce trhu jsou reprodukční stolice různých rozměrů a nosností, někdy řešených jako stavebnicový systém, kdy lze kombinovat základní reprodukční stůl se stativovou tyčí zvolenou tak, aby optimálně vyhovovala našemu způsobu práce. Vybírat bychom měli, pokud možno co nejrobustnější řešení, v maximální možné míře omezující veškeré vibrace a chvění celé výsledné sestavy. Předejdeme tak roztřesení snímku při použití delších expozic a objektivů s dlouhou ohniskovou vzdáleností, optimálních pro snímání plošných předloh. Robustnost konstrukce však nesmí negativně ovlivňovat komfort vertikálního posunu fotopřístroje po tělesu stativové tyče a stejně tak ani fixace či uvolnění posuvného

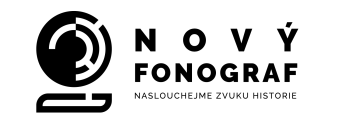

ramene nesmí narušit seřízení rovnoběžnosti tří hlavních rovin sestavy. Stativová tyč by měla být vysoká minimálně 150 cm, raději však cca 180 cm - to nám umožní reprodukovat předlohy větších rozměrů.

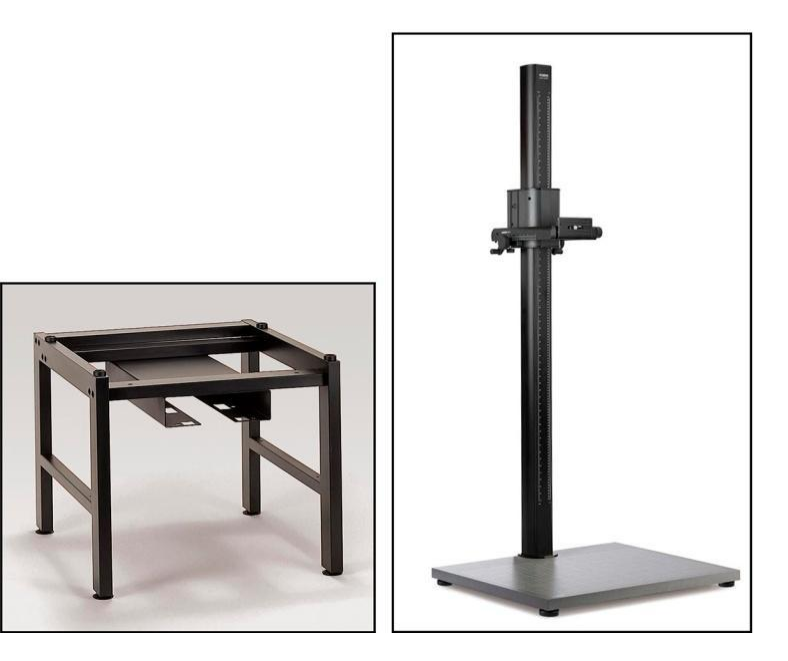

Reprodukční stůl a samostatně dodávaná stativová tyč různých délek s pracovní plochou.

Pro umístění reprodukční stolice musíme zvolit místnost s možností zatemnění a podlahovou konstrukcí vylučující chvění, protože i to by mohlo znehodnotit výsledky naší práce. Ideálním řešením je vložení "plovoucí" masívní železobetonové desky do stávající podlahy. Vhodné řešení a vlastní technické provedení by měl navrhnout specialista, následující nákres je pouze orientační:

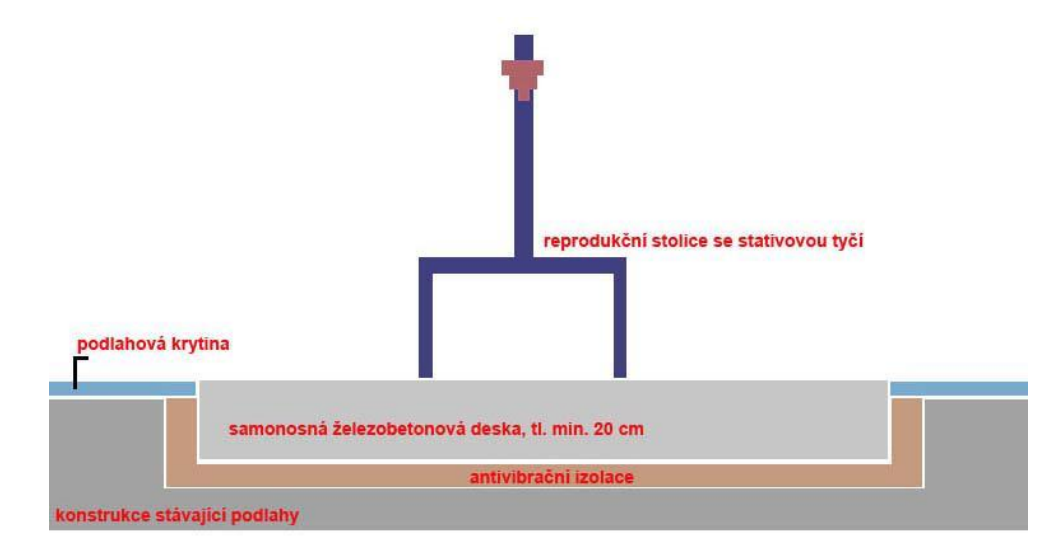

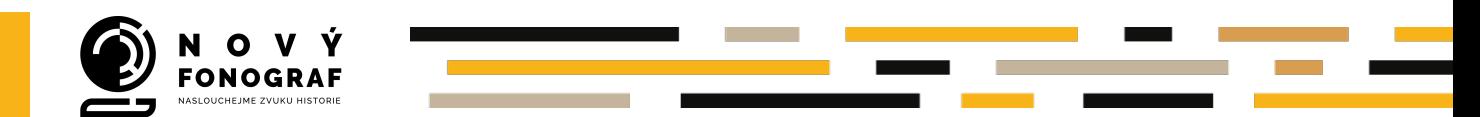

Pokud zásah do stávající podlahy není možný, lze omezení vibrací vyřešit přikotvením stativové tyče do některé ze silných nosných, nejlépe obvodových zdí (nemělo by se jednat o tenkou vnitřní příčku). Na zeď musí být zároveň zavěšena i pracovní plocha reprodukční sestavy (vliv vibrací zdi, vznikajících v důsledku např. provozu tramvajové dopravy v okolí budovy je tak omezen na nejnižší možnou míru).

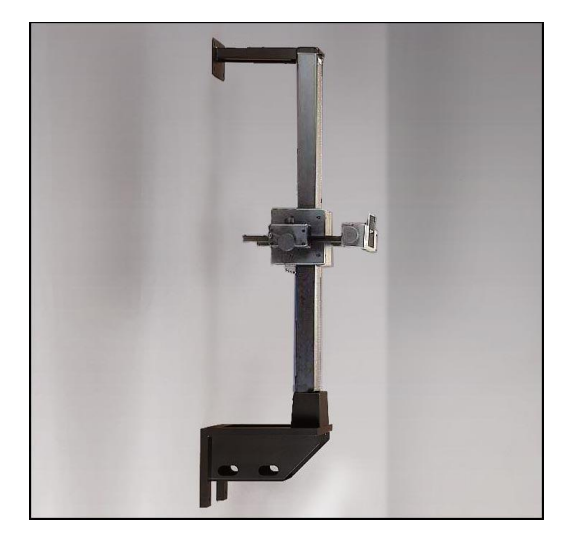

Stativová tyč, dodávaná v úpravě pro zavěšení na stěnu.

Pro digitalizační pracoviště Národního muzea – České muzeum hudby (NM-ČMH), bylo zvoleno řešení cestou individuálního návrhu optimálně dimenzované konstrukce reprodukční stolice, přikotvené ke stěně, přičemž výrobu a montáž kompletu zajistil specializovaný dodavatel.

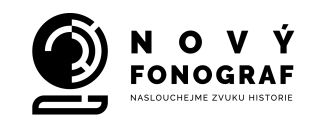

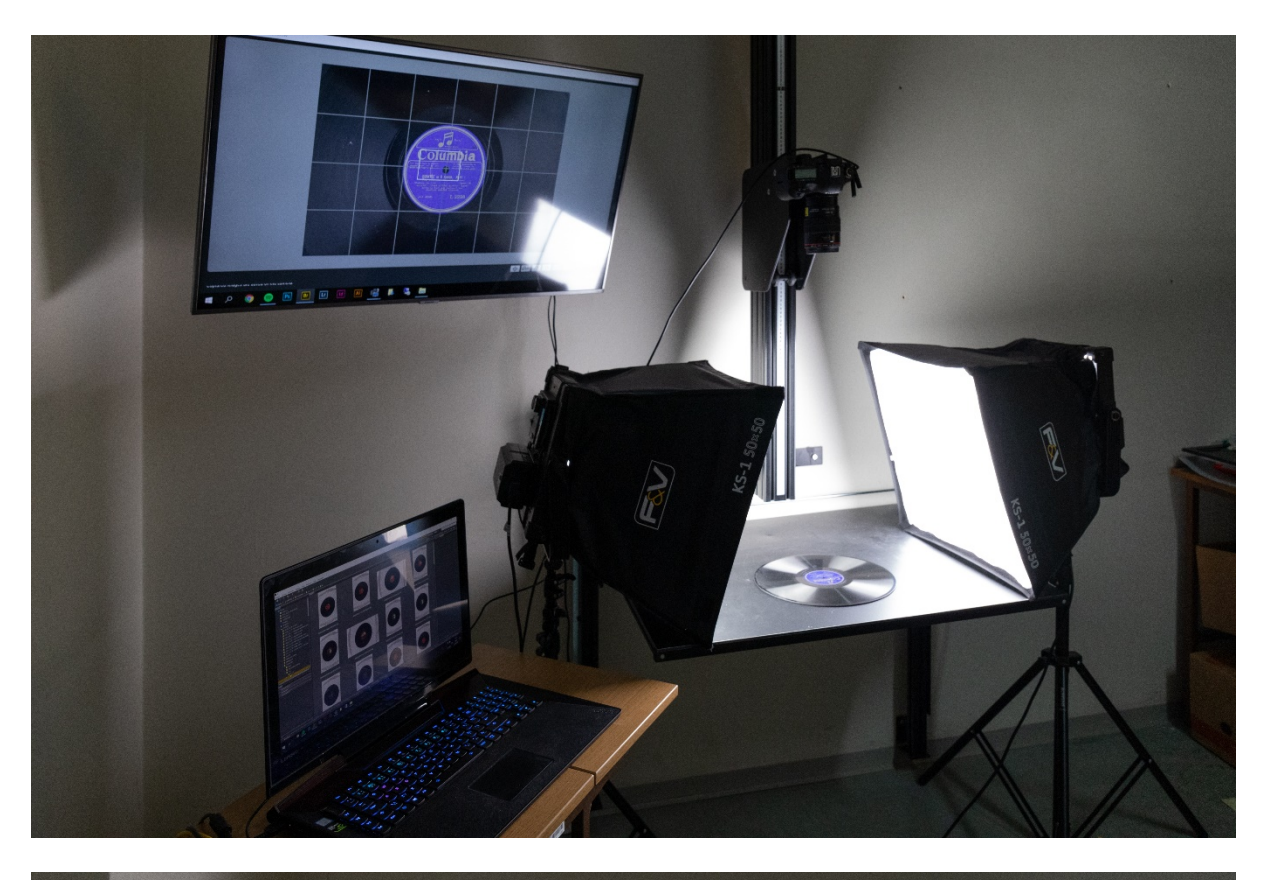

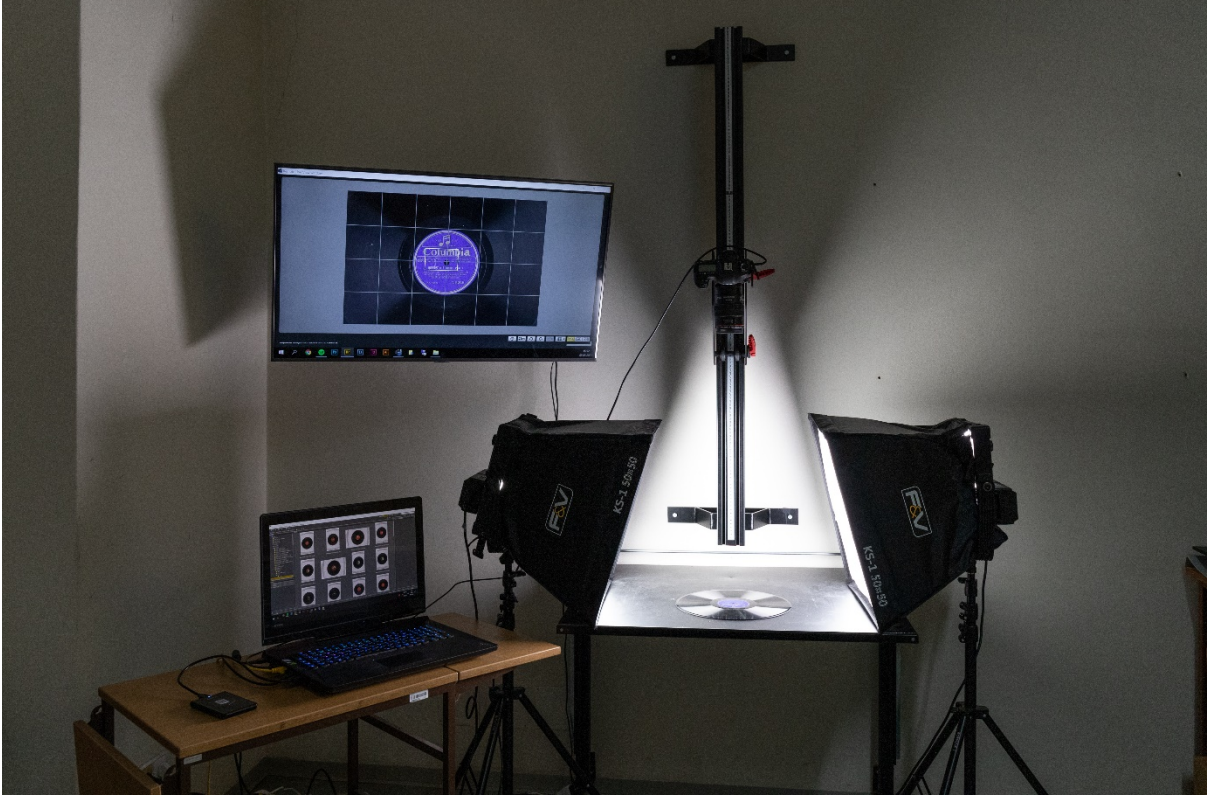

Fotoreprodukční soustava digitalizačního pracoviště NM-ČMH.

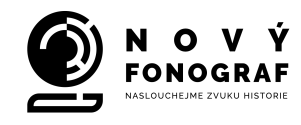

Při výběru fotopřístroje je nutné volit některou z kamer profesionální třídy, a to zejména kvůli možnosti snímat bez snížení ostrosti obrazu, zapříčiněného funkcí OLPF (Optical Low Pass Filten), zabudovanou ve standardních přístrojích nižší nebo střední kategorie bez možnosti vypojení. Funkcí tzv. antialiasingového filtru OLPF je zablokování vysokofrekvenčních obrazových informací a potlačení výskytu falešných barev, vznikajících díky vysokofrekvenčnímu vlnění. Tento problém se objevuje nejčastěji u zobrazení pravidelných tvarových struktur, kterou je například plocha střešní krytiny vyskládaná z menších pravidelných dílců – pálených tašek. Při záznamu obrazu se dostává do konfliktu zobrazení struktury jejich skladby se strukturou buněk světlocitlivého snímacího čipu fotopřístroje, v důsledku toho vzniká moaré a znehodnocuje výslednou fotografii. Vývoj senzorů fotoaparátů ale směřuje ke stále vyššímu rozlišení snímku, což umožňuje antialiasingový filtr z konstrukce fotoaparátu vyloučit. Díky odstranění OLPF pak fotopřístroj vykazuje mnohem preciznější prokreslení detailu snímku, podmínkou je ale rozlišení čipu minimálně 45–50 MPx.

Senzor našeho fotopřístroje (v každém případě se musí jednat o fotoaparát bez antialiasingového filtru) by měl být formátu full-frame nebo větší, u fotoaparátů bez OLPF s menším rozměrem čipu typu např. APS-C, DX atd. díky jejich současnému rozlišení většinou kolem 20 MPx nebezpečí vzniku moaré vzrůstá. 24

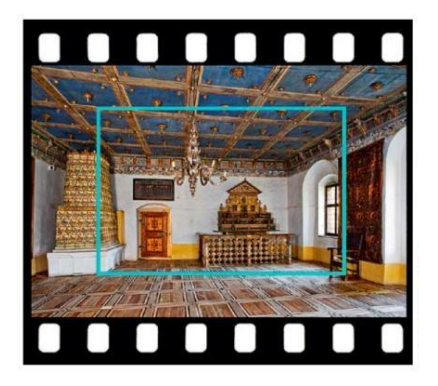

Tzv. crop faktor, ořez obrazu objektivu – rozdíl mez DX senzorem a senzorem Full Frame (senzor Full Frame má rozměry klasického kinofilmového políčka)

Rozlišení cca 20 MPx je navíc nedostatečné pro náš účel, pokud chceme fotoreprodukcí dosáhnout stejného výsledku jako při bezkontaktním skenování na profesionálním skeneru. 25

<sup>24</sup> Podrobný přehled kategorií fotopřístrojů a v nich užívaných senzorů in Bezděk – Frouz, 2014, s. 25–29.

<sup>&</sup>lt;sup>25</sup> Viz 3.2. Bezkontaktní skenování.

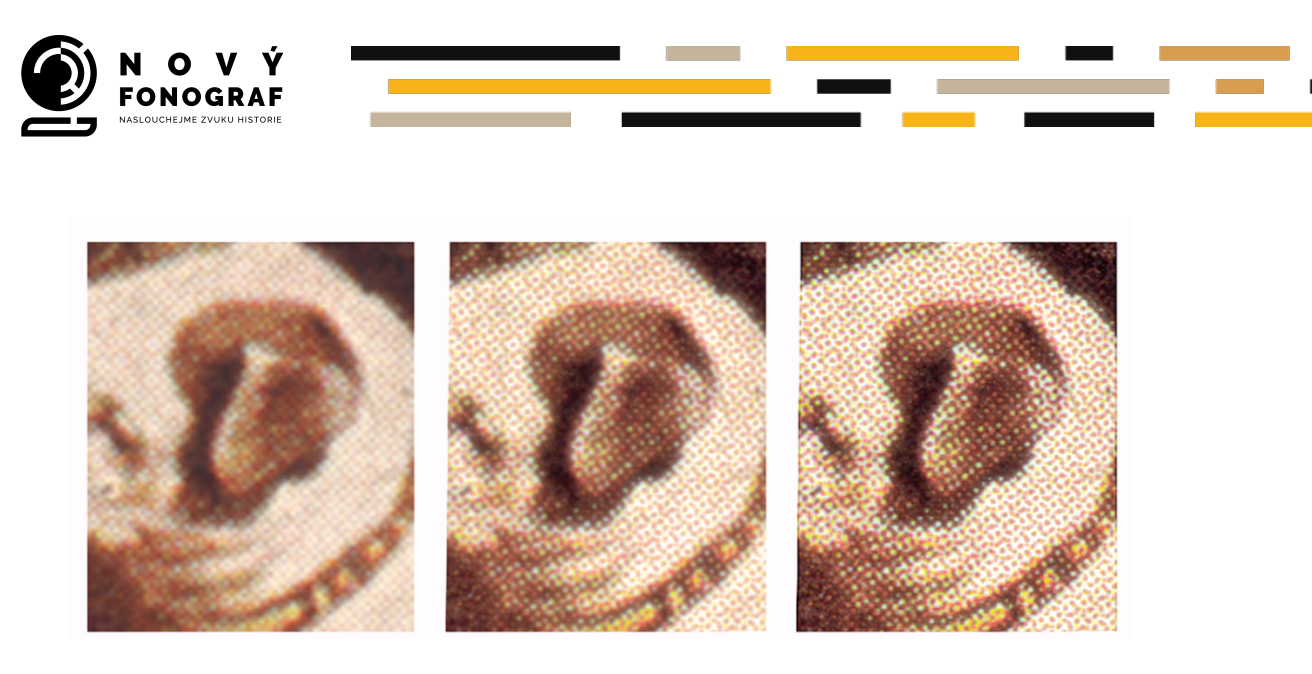

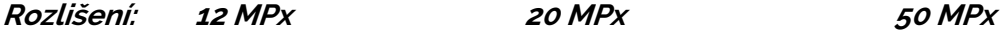

Do základní výbavy kromě těla fotoaparátu bez OLPF potřebujeme makroobjektiv s pevnou ohniskovou vzdáleností minimálně f=100 mm a pro snímání malých detailů druhý makroobjektiv cca f=180 mm (opět s pevnou ohniskovou vzdáleností), který můžeme nahradit normálním teleobjektivem s pevnou ohniskovou vzdáleností cca f=200 mm, doplněným mezikroužkem, případně soustavou mezikroužků<sup>26</sup>. Kvůli deformaci obrazu nejsou pro reprodukční snímání vhodné zoom objektivy (s proměnnou ohniskovou vzdáleností). Z důvodů eliminace možných parazitních odlesků světla na snímané předloze je dále třeba u snímacích objektivů vyloučit použití ohniskových vzdáleností kratších než f=100 mm. Všechny použité objektivy musí splňovat požadavky high-end kategorie, tj. musí být určeny pro profesionální práci s čipy rozměrů full-frame (či větších) a musí být schopny splnit nároky na plné využití rozlišení senzoru 50 MPx.

Veškeré snímky pořizujeme v surových datech, tedy jako nijak neupravované soubory RAW, které pro potřeby postprocesingu<sup>27</sup> a následné archivace převádíme do univerzálního formátu surových dat dng (někdy poněkud zavádějícím způsobem označovaného jako "digitální negativ"). V žádném případě nelze uvažovat o variantě fotografování do všeobecně populárního formátu JPEG. Obvyklá námitka, že užívání souborů JPEG je nutné kvůli jejich menší velikosti, neobstojí; současná a stále rostoucí rychlost ukládání dat na paměťovou kartu, kapacita paměťových karet, rychlost počítačů, kapacita HDD, SSD, úložišť atd. činí tento argument zcela irelevantním. Navíc nic nebrání

<sup>&</sup>lt;sup>26</sup> Mezikroužek je tubus, vkládaný mezi tělo fotopřístroje a objektiv, který umožní zaostření obrazu při snímcích z menší vzdálenosti – snímání detailů, makrofotografie atd.

<sup>&</sup>lt;sup>27</sup> V první fázi postprocessingu aplikujeme na surová data snímku profil správy barev, vygenerovaný z dat snímku targetu Color Checker Passport. Pro tuto operaci potřebujeme mít původní RAW soubory z fotoaparátu převedené do formátu dng.

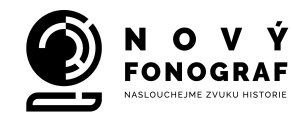

tomu, aby uživatel pracoval s fotopřístrojem v nastavení automatického režimu ukládání snímků ve dvojici, tedy jako RAW a JPEG zároveň. Pro rychlé operativní účely je pak možné pracovat s malými náhledy JPEG a "digitální negativy RAW používat pro postprocessing a samozřejmě je hlavně archivovat jakožto mateční zdrojová data.

Abychom si dokázali udělat jasnější představu o rozdílech mezi RAW a JPEG, musíme porovnat podstatu obou formátů. O formátu RAW již bylo řečeno, že se jedná o neupravený<sup>28</sup> prvotní záznam, zachovávající v obrazovém souboru veškeré charakteristiky, které vychází z maximálních možností konkrétního světlocitlivého prvku – snímače fotoaparátu. Oproti surovým datům (RAW) má JPEG pouze 8-bitovou barevnou hloubku (8 bit/1 kanál RGB, tedy celkem 24 bit), generování obrazu se děje nevratně a bez možnosti našeho zásahu, přičemž je v tomto procesu uplatněn princip tzv. komprese dat.

Rozlišujeme dva základní způsoby komprese (komprimace): bezztrátovou a ztrátovou. Při bezztrátové kompresi nedochází ke ztrátě dat – dekompresí jsou data obnovena v původní podobě. Bezztrátová komprese používá statistické (např. Hoffmanovo, aritmetické kódování) a slovníkové (např. LZ77, LZ78 a z této skupiny nejznámější LZW) metody komprese. Ztrátová komprese je naopak používána v souborech typu JPEG. Komprese tohoto typu vychází z původní podoby dat a schopnosti jejich vnímání. Po dekompresi však už data nejsou obnovena v původní podobě. Účinnost této metody závisí na stupni zkreslení původní informace, které připustíme. Musíme mít vždy na paměti, že u souborů typu JPEG se zmenšení (komprese) dat děje na úkor jejich kvality. Kromě toho, že můžeme při ztrátové kompresi ztratit některé detaily, je tu i další nebezpečí, které se už tolik neuvádí, a to vznik různých artefaktů na rozhraní v obraze. Z těchto důvodů je ztrátová komprese nevhodná pro účely, kdy požadujeme, aby snímaná scéna (v našem případě reprodukovaná etiketa gramodesky) byla na snímku zaznamenána co nejvěrněji. Jakékoliv nežádoucí obrazové artefakty a nepřesnosti by navíc mohly v archivní praxi komplikovat aplikování metod automatického rozpoznávání obrazu, které budou jistě v budoucnu běžně užívány.

U formátu typu JPEG musíme vzít v úvahu i to, že po vyfotografování scény je uložený obraz výsledkem celé řady automatických operací, které jsou závislé na vnitřních, více nebo méně dokonalých algoritmech fotoaparátu a na nastavení jeho vnitřního software. Hotový výsledek (na paměťovou kartu uložený obraz) už nemůžeme měnit,

<sup>&</sup>lt;sup>28</sup> Ve skutečnosti však u mnohých přístrojů k nějaké úpravě RAW dat během procesu snímání a jeho předpřípravou před uložením na paměťové médium dochází.

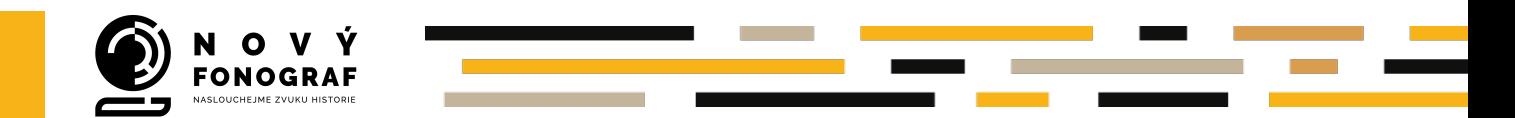

můžeme ho jen dále upravovat). U souboru typu RAW (surová data) nám tato možnost naopak zůstává zachována. Pokud však zmáčkneme spoušť fotoaparátu, nastaveného na ukládání obrazu pouze do JPEG, začne probíhat několik postupných procesů, které původní data stále více deformují. Jde o tyto operace:

- převedení analogových hodnot na digitální data;
- automatické (či jiné dle předvoleb) vyvážení barev;
- automatické zpracování obrazu podle výrobcem přednastavených charakteristik včetně úpravy kontrastu (někdy je u přístrojů jistá možnost skokové volby těchto charakteristik výběrem přednastavené předvolby či parametru);
- převod do výrobcem předem nastaveného barevného prostoru (zpravidla **sRGB**, u dražších fotopřístrojů možnost nastavení ukládání do **Adobe 98**);
- redukce původní bitové hloubky (zpravidla 12 bit / 1 kanál RGB) na rozsah formátu JPEG (8 bit / 1 kanál);
- JPEG ztrátová komprese (vyřazení některých původních dat) někdy je možno velikost komprese volit.

Jestliže je tedy naším cílem exaktní fotoreprodukce, musíme pracovat se soubory RAW. Jen tak máme zaručeno, že optimálním způsobem využijeme veškeré kvalitativní obrazové možnosti fotoaparátu a jeho snímacího senzoru<sup>29</sup>.

#### 4.1.2.Světelné zdroje

V analogové fotografii se pro nasvětlování snímané scény u barevného diapozitivu<sup>30</sup> používaly zpravidla pouze klasické, případně halogenové žárovky nebo lampy s elektronickými blesky. Barevné inverzní fotomateriály byly už z výroby přizpůsobeny charakteristikám jejich světla. Pro bleskové osvětlení byl užíván běžný, tzv. "denní" film, při světle žárovek se pracovalo s filmy typu T (tungsten – Kodak, FUJI) či UK (kunstlicht – AGFA, ORWO). Snímání při světle halogenových žárovek sice vyžadovalo posunutí teploty chromatičnosti přibližně o 200°K pomocí korekčního filtru 81A a barevné deformace mohly vzniknout při nestabilitě vyvolávacího procesu nebo mírným posunem barevného podání toho kterého typu fotografického inverzního filmu již ve výrobě, přesto se však jednalo o relativně stabilní systém, protože všechny klasické žárovky, včetně halogenových, a výbojky elektronických blesků vyzařovaly z hlediska spektrálního složení

<sup>29</sup> Bezděk – Frouz, 2014, s. 29-34.

<sup>30</sup>Ad barevný diapozitiv – záznam obrazu na barevný inverzní film byl nejdokonalejším známým systémem barevné fotografie.

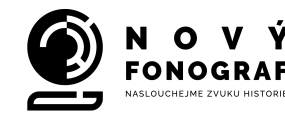

víceméně stále stejně stabilní světlo. Barevný fotomateriál bylo možné natestovat a podle testů určit korekční barevnou filtraci.

Situace se změnila s příchodem s tzv. daylight HMI fotolamp s metalhalogenidovou výbojkou. Jejich výhodou byla mnohem nižší energetická náročnost při vysokém světelném výkonu,<sup>31</sup> oproti halogenovým lampám nepoměrně nižší vyzařované teplo, a především pak barevná teplota na úrovni denního světla. HMI lampy umožňovaly u interiérových snímků architektury bezproblémové kombinování stávajícího přirozeného světla s umělým přisvícením; problém jinak vynikajících HMI světelných zdrojů však spočívá v jejich nestabilní teplotě chromatičnosti<sup>32</sup> a také v ne zcela korektním složení světelného spektra. HMI světla nejsou proto vhodná pro reprodukci obrazů či jiných plošných předloh, kde musíme kvůli barevné věrnosti vycházet ze zásady nejen absolutně shodné barevné teploty všech osvětlovacích zdrojů, ale i z požadavku na tzv. spojité spektrum jimi vyzařovaného světla.

Nejnovějšími a zároveň velmi perspektivními světelnými zdroji jsou ve fotografické praxi led diody. Pro práci v archivech paměťových institucí nebo depozitářích muzeí je významným faktorem jejich vyšší světelný výkon při ještě výrazně nižším vyzářeném teple než u HMI lamp. Velkou výhodou je i možnost napájení z lehké malé baterie, protože jejich energetická náročnost je minimální. Dobrý výsledek práce však zaručí pouze velmi malý okruh profesionálních diodových světelných zdrojů s definovaným složením záření, vyjádřeným pomocí CRI indexu.33 I mnohá diodová svítidla, doporučovaná některými výrobci k fotografickým účelům, nelze použít. V tomto směru platí, že není led dioda jako led dioda. U celé řady běžně dostupných diodových svítidel mívá často každé jednotlivé světlo jinou barevnost (složení spektra) a stejně jako u HMI výbojek pak taková světla není možné vzájemně kombinovat. Hlavně však v jejich světelném spektru nezřídka část spektra schází, nebo jsou některé jeho části extrémně posíleny (hovoříme o nespojitém nebo silně nevyrovnaném spektru). Při snímání takový světelný zdroj značně zkreslí barevnou informaci o snímaném objektu, podobně jako kdybychom použili separační filtry

<sup>31</sup> 600 W HMI lampa se softboxem má svítivost přibližně podobnou jako halogenová lampa 2 000 W se softboxem a modrou konverzní fólií a zároveň vyzařuje mnohem menší množství tepla.

<sup>&</sup>lt;sup>32</sup> Při výrobě a používání HMI výbojek se nedaří dosáhnout jednotné teploty chromatičnosti vyzařovaného světla, která se dále nepatrně proměňuje i v závislosti na počtu "odsvícených" hodin.

<sup>33</sup> Hodnota CRI (Color Rendering Index) je číselný údaj, používaný metodikou, formálně vytvořenou za účelem možnosti porovnávání různých zdrojů "bílého" světla z hlediska kvality reprodukce barev, pozorovaných lidským zrakem.

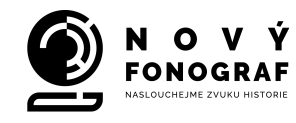

a část barevné informace posílili nebo odstranili.<sup>34</sup> Při výběru led svítidel proto musíme sledovat hodnotu jejich CRI indexu, kterou je povinen každý výrobce v technických parametrech svítidla uvést, a pro naše účely bude samozřejmě nejlepší, když si necháme před nákupem u konkrétní lampy její hodnotu CRI přesně změřit. Číselný údaj CRI indexu může nabývat hodnot 100–0 (klesá od referenční hodnoty 100 směrem dolů) a v praxi napomáhá komunikaci mezi odborníky a širší laickou veřejností, která se potřebuje srozumitelným a víceméně jednoznačným způsobem orientovat v poměrně velmi široké a komplikované problematice porovnávání kvality různých druhů nebo různých výrobních značek zdrojů umělého světla.

Číselná hodnota indexu vyjadřuje vliv hodnoceného světla na zkreslení barev objektů pod ním pozorovaných, a to v porovnání s referenčním světlem: čím je index nižší, tím větší je zkreslení barev. Potřeba standardizovaného nástroje/kritéria pro kvalitativní hodnocení zdrojů bílého světla byla deklarována v odborných kruzích zhruba v polovině 20. století v návaznosti na rozvoj kolorimetrie a průmyslové výroby umělých zdrojů světla. Oficiální metodika pro stanovení CRI tak, jak ji dnes známe, ovšem mohla vzniknout až po roce 1960, kdy mezinárodní instituce CIE standardizovala základní způsob pro číselné vyjádření odchylky v reprodukci dvou barev, který se opírá o částečně linearizovaný model barvového prostoru CIE uv (1960). Tyto odchylky se označují obecně jako "delta E" (dE)<sup>35</sup> a jsou základní hodnotou pro stanovení výsledné hodnoty CRI, kdy se zprůměrovaná hodnota dE z jednotlivých kontrolních vzorků odečte od referenční hodnoty 100. <sup>36</sup> V praxi to tedy znamená, že reálné umělé zdroje světla mají téměř výhradně hodnotu CRI nižší než 100. Protože jako referenční zdroje jsou v metodice CRI stanoveny pouze zdroje odpovídající charakterem buď přirozenému dennímu světlu, nebo teorii "absolutně černého tělesa" (prakticky vyhovuje: slunce, oheň, žárovka), pak lze laicky použít pro vysvětlení smyslu CRI takovéto vyjádření:

**"Indexem CRI se snažíme vyjádřit, jak věrně budou barvy pozorovány pod konkrétním zdrojem umělého světla v porovnání s pozorováním na denním** 

 $34$  Bezděk – Frouz, 2014, s.49.

<sup>35</sup> Srovnej s kap. *3.2. Bezkontaktní skenování*

<sup>&</sup>lt;sup>36</sup> Zde se ještě nejedná o dE počítané z modelu CIE Lab (1976), tak, jak se dnes běžně používají v grafickém průmyslu.

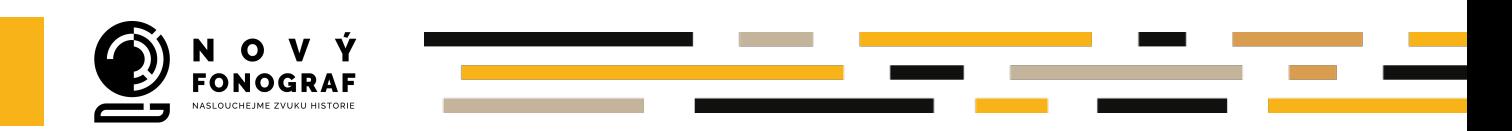

**světle. Čím je hodnota indexu CRI nižší, tím větší problémy v interpretaci barev pod takovým zdrojem světla můžeme očekávat."**<sup>37</sup>

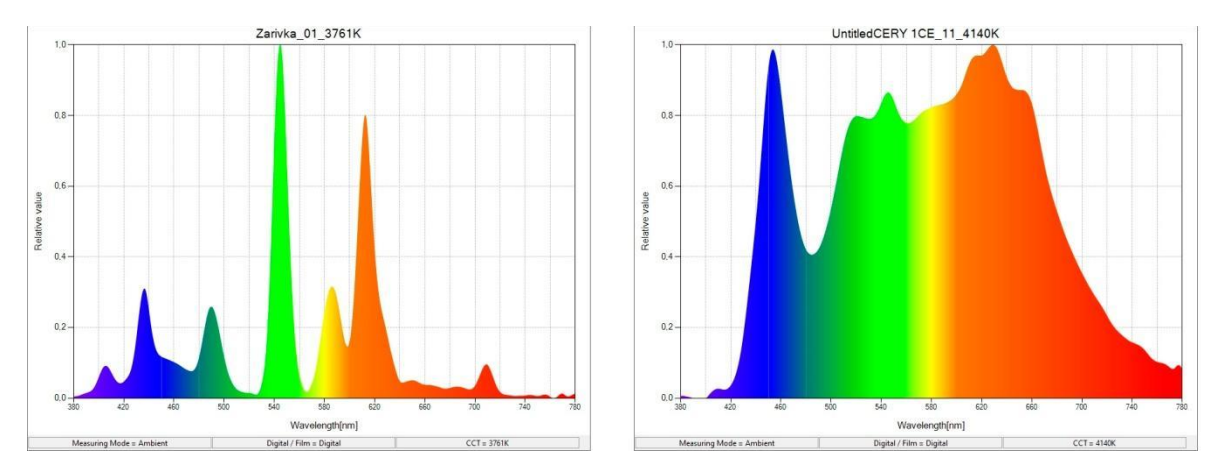

*Porovnání kvality spektra běžné zářivky (vlevo – naměřená hodnota CRI 73) a kvalitního diodového světelného zdroje (vpravo – naměřená hodnota CRI 97)*

#### **4.1.3.Polarizační filtry**

I při sebepečlivější přípravě snímku může nastat situace, kdy se některé části reprodukované předlohy více nebo méně lesknou – buď z důvodu nerovnosti povrchu anebo charakteru tiskových nánosů barev, částečnému poničení, krycímu laku atd. Tyto rušivé odlesky odstraňujeme v zásadě třemi způsoby, respektive jejich optimální kombinací, a to:

- ●osvětlením předlohy co nejvíce z bočních stran;
- ●použitím co nejdelší možné ohniskové vzdálenosti objektivu;38
- ●používáním polarizačních filtrů.

Co to vlastně jsou polarizační filtry a jak fungují? Námi viditelné světlo je elektromagnetické vlnění, které kmitá všemi směry. Jev, nazývaný polarizace, způsobí, že světlo, které se odrazí od lesklé nekovové plochy, nebo u něj na rozhraní dvou prostředí dojde k lomu, případně projde přes speciální materii (tzv. polarizátor), je polarizováno, což

<sup>37</sup> Ing. Radim Václavíček, přednáška pro studenty katedry kamery, FAMU, duben 1919.

<sup>38</sup> Objektiv o co nejdelší možné ohniskové vzdálenosti (teleobjektiv) při reprodukci plochých předloh používáme nejen kvůli snížení rizika vzniku odlesků, ale také zejména optických deformací obrazu.

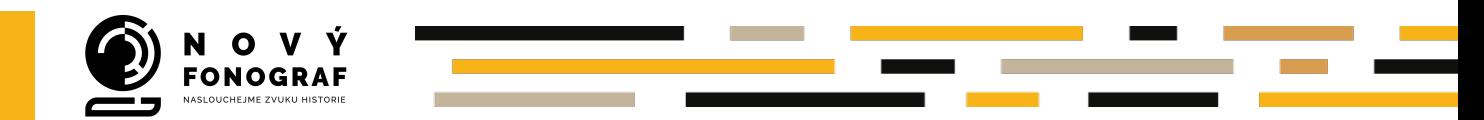

znamená, že kmitá již jen v jedné rovině.<sup>39</sup> Lidský zrak polarizované a nepolarizované světlo není schopen rozlišit.

Skutečnost, že světlo polarizované odrazem (tj. zrcadlené lesklými plochami) kmitá pouze v jednom směru, lze ve fotografii využít pro odfiltrování parazitních rušivých odlesků. Pokud postavíme do cesty polarizovanému světlu filtr, propouštějící kmity v odlišné rovině, filtr toto parazitní světlo nepropustí, což je nanejvýš žádoucí například při pořizování přesných fotoreprodukcí malířských děl.

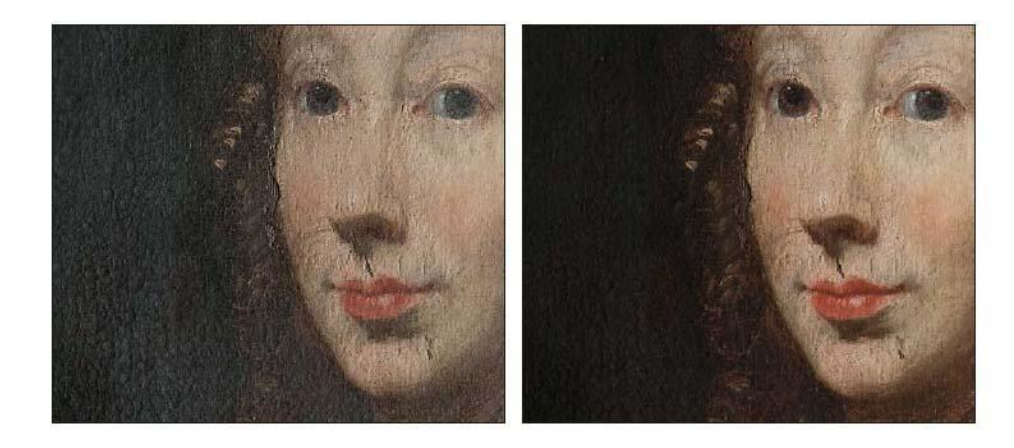

Účinek polarizačního filtru. Vlevo detail olejomalby snímaný bez polarizačního filtru, vpravo odlesky odfiltrovány pomocí polarizačního filtru.

S problémem odlesků se můžeme setkat i při digitální fotoreprodukci etiket gramodesek – snímání reprodukcí etiket přes polarizační filtr musí proto být naším standardním pracovním postupem. Pouze u zcela nelesklých předloh lze někdy od použití polarizačního filtru upustit, pro pořízení seriózní fotoreprodukce je ale práce s polarizačními filtry zcela zásadní, neboť jen s jejich pomocí lze nežádoucí parazitní odrazy světla na snímané předloze zcela odstranit.

Nejúčinnějším postupem je nasvětlení předlohy polarizovaným světlem. Lesky na předloze se i v tomto případě korigují předsazením polarizačního filtru před objektiv fotoaparátu stejně jako při použití nepolarizovaného světla, účinek filtrace je ale tentokrát absolutní. Metoda je založena na principu nastavení polohy polarizačního filtru na snímacím objektivu tak, aby propouštěl kmity světla pouze v tom směru, v jakém kmitá světlo propuštěné polarizačními fóliemi umístěnými na světelných zdrojích –

<sup>39</sup> Polarizace podrobně např. na: http://fyzika.jreichl.com/main.article/view/462-polarizace-svetla

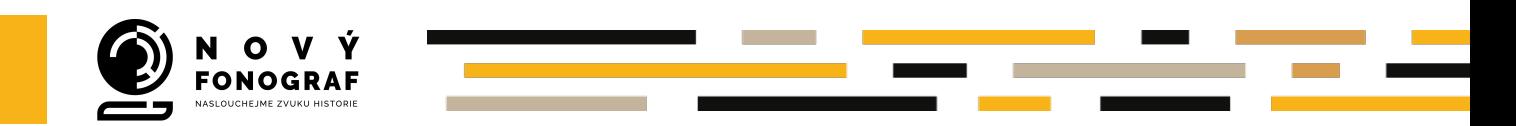

fotografických lampách.40 Jde o nákladnější řešení, jeho předností ale je úplná eliminace problematických lesků i tam, kde bychom je jinak mohli odstranit jen velmi obtížně nebo dokonce pouze částečně.

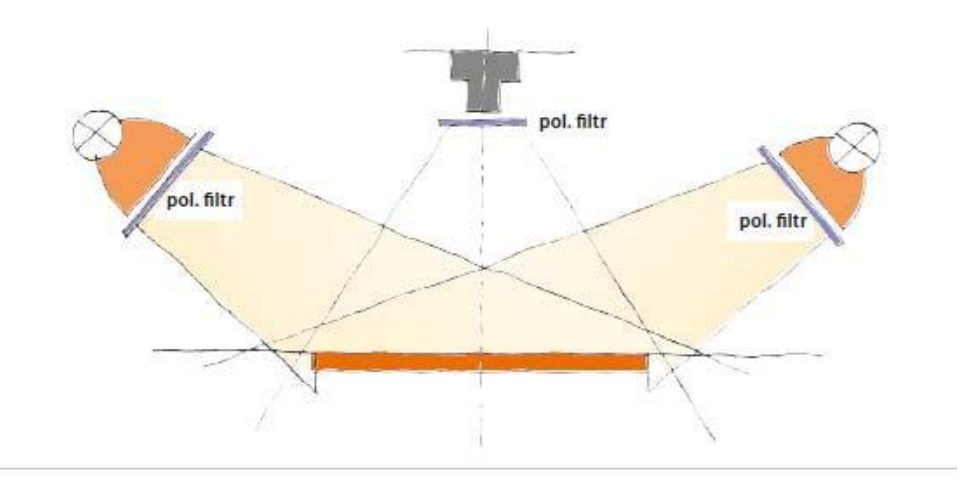

Fotoreprodukce předlohy při použití polarizačních filtrů nejen na objektivu fotoaparátu, ale i na světelných zdrojích.

#### 4.1.4.Nástroje pro kalibraci fotopřístroje a tvorbu profilu správy barev

Pokud má fotografický snímek směřovat k co nejpřesnější obrazové zprávě o dokumentovaném předmětu (v našem případě o etiketě gramofonové desky), musíme pracovat s tzv. objektivizačními prvky fotodokumentace. Pod tímto termínem rozumíme všechny prostředky pro zpřesnění nejen obrazových informací, ale případně i včlenění vybraných doplňujících údajů o dokumentovaném předmětu přímo do snímku. Zpravidla se jedná o použití pomůcek k určení rozměrů nebo doplnění číselných či textových údajů. Při snímání předmětů z fondů, spravovaných paměťovými institucemi, je proto vhodné snímat spolu s dokumentovaným předmětem tabulku nebo štítek s příslušným inventárním číslem, případně s dalšími, pro identifikaci předmětu podstatnými údaji. Tabulku umísťujeme do záběru tak, aby se nacházela mimo finální ořez budoucí výsledné fotografie. Zpracovaný snímek po konečném ořezu (určený k prezentaci, k výstavním účelům, k publikování atd.) už evidenční údaje obsahovat nemusí (vzhled snímku by naopak narušovaly), je však nutné, aby tabulka s údaji byla součástí obrazového pole v původních prvotních datech (RAW data z fotoaparátu). Pro základní identifikaci zpravidla postačuje samotné inventární číslo. Mělo by mít přiměřenou velikost vůči snímané

<sup>40</sup> Odrazem od lesklých ploch snímané předlohy se změní rovina kmitů světla a toto světlo odlesků následně polarizační filtr na objektivu fotoaparátu již nepropustí.

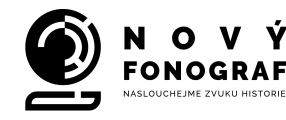

předloze, a je tedy vhodné pracovat s několika sadami různě velkých písmen a číslic, z nichž vytvoříme příslušnou sestavu a umístíme ji na okraj záběru mimo reprodukovanou předlohu. I v našem případě může být užitečným objektivizačním prvkem měřítko, zejména při eventuálním snímání detailů etikety nebo obalu gramodesky (např. historická signatura, nálepka, kolek, event. poškození apod.). Díky měřítku zůstane příjemci obrazové informace v každém okamžiku zachována možnost okamžitě si utvářet představu o reálných rozměrech zobrazované skutečnosti. Optimálním řešením jsou měřítka, kombinující měrky v metrických jednotkách (mm, cm) a anglosaských jednotkách (palec, loket apod.).

Samostatným a velmi významným faktorem kvalitní fotodokumentace je verifikace barevného podání snímku. V době analogové fotografie sloužila jako základní pomůcka k orientaci ve věci zkreslení či nezkreslení barev kalibrační barevná škála, zaznamenávaná na fotografický film spolu se snímaným předmětem. Její využívání je samozřejmě možné i v digitální fotografii, ta však disponuje i dalšími, pokročilejšími metodami. V prvé řadě je to možnost přesného vyvážení bílé barvy před samotným započetím vlastního fotografování. Ještě přesnější cestou k zajištění barevné věrnosti fotodokumentace je užití nástroje XRite ColorChecker, pomocí něhož můžeme vytvořit profil pro správu (interpretaci) barev konkrétního snímku (nebo celé skupiny snímků) a tento profil trvale připojit k matečnímu souboru surových dat v univerzálním formátu dng. I při tomto postupu si však musíme neustále uvědomovat skutečnost, že se opět jedná jen o barevnou interpretaci, a to na základě technických možností snímacího procesu v RGB prostoru, nikoli o (více či méně přesnou) definici barev například pomocí měřícího přístroje. Při finální úpravě snímku (pro konečné archivování, k výstavním účelům, do publikace atd.) je proto během barevných a tonálních korekcí vhodné porovnávat upravovaný snímek na display monitoru s originální předlohou (etiketou nebo obalem gramodesky).

**Zcela základní podmínkou je provádění veškerého zpracování našich snímků<sup>41</sup> na grafickém monitoru s hardwarovou kalibrací barevnosti, přičemž naše pracoviště musí být osvětleno zářivkovými trubicemi s tzv. spojitým spektrem, určenými pro práci v grafických studiích. CRI index těchto zářivek musí mít hodnotu alespoň 91 a více. V této souvislosti lze poukázat na normu ČSN EU 12464-1, která předepisuje pro řadu prostorů, včetně zdravotnictví, uměleckého školství, polygrafického průmyslu** 

<sup>41</sup>Veškeré úpravy a zpracování jak surových RAW snímků, tak dat, převedených do formátu dng a posléze z dng vygenerovaných obrazů ve formátu TIFF 16 bit na jeden kanál RGB (tj. celkově 48 bit), provádíme zásadně pouze na monitoru s hardwarovou kalibrací, který je určen pro profesionální práci s grafickými aplikacemi.

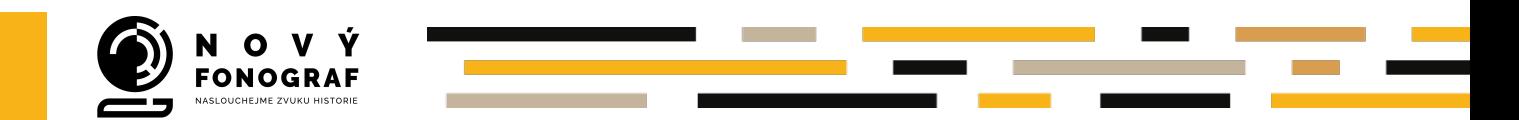

**a pracovišť, vyžadujících přesné posuzování barev, zářivky s indexem barevného podání vyšším než CRI 90.**

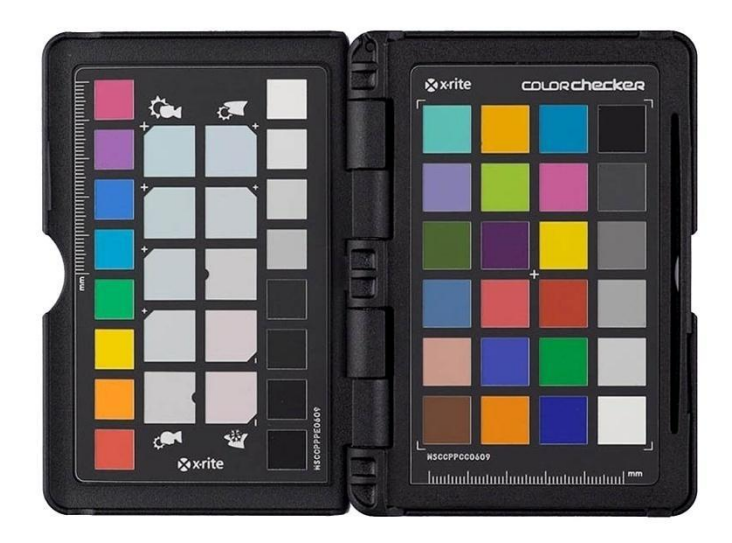

Barevný kalibrační target XRite ColorChecker Passport pro generování profilu správy barev snímku.

### 4.1.5.Software pro možné odstranění případného tiskového rastru ve fázi postprocessingu

Podstatou digitalizace obrazové předlohy je její pravidelné bodové rozrastrování. Nezáleží na tom, zda předlohu snímáme digitálním fotoaparátem nebo skenerem. Výsledkem obou procedur vždy bude pravidelná struktura obrazových bodů. Lze namítnout, že i při použití analogového záznamu na fotografický film je vlastně výsledný obraz nesen strukturou bodů – částic světlocitlivých sloučenin stříbra v emulzní vrstvě filmu. Struktura "zrna" fotografické emulze je však nepravidelná a lze na ni proto zaznamenat jakoukoliv jinou strukturu, pokud se tato nejeví jemnější než struktura zrnění samotného filmu. V případě digitálního snímání však může díky přísně pravidelnému rozrastrování obrazu nastat situace, kdy se určitá, rovněž pravidelná struktura, která je součástí snímaného obrazu, dostane do konfliktu s pravidelnou strukturou světlocitlivých buněk snímače digitálního fotopřístroje a tento konflikt způsobí vznik rušivého moiré.42 Ve snaze maximálně eliminovat výskyt moiré je proto u čipů s rozlišením menším než cca 45

<sup>42</sup> Moiré je obraz degradující efekt, vznikající nežádoucím vzájemným překrytím dvou struktur. Jakkoliv jsou či nejsou tyto struktury shodné, může dojít k situaci, kdy se v některých místech jeví rozložení obrazu do bodů jinak než v místech jiných. Tento jev si lze představit jako konflikt dvou různých vlnění, která se v některých místech vzájemně zesilují a v jiných naopak ruší.

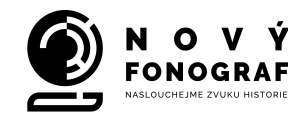

– 50 MPx ve fotopřístrojích do procesu generování digitálního obrazu včleněn OLPF filtr.43 Při digitální fotoreprodukci etikety gramodesky nebo jiné předlohy, která obsahuje tiskový rastr,44však může nastat obdobná, dokonce mnohem dynamičtější kolize struktur, a to tehdy, pokud chceme výsledný snímek použít např. v publikaci, protože ofsetový tisk se neobejde bez nového rozrastrování obrazu. Také zde hrozí vznik moiré, tentokrát ještě výraznějšího, neboť nelze bez závažných obrazových defektů rozrastrovat reprodukci etikety, která již jeden tiskový rastr obsahuje.

Pokud tedy zamýšlíme publikovat digitální fotoreprodukce předloh, které už byly kdysi vytištěny (ofsetem nebo jakoukoliv jinou tiskovou technologií, používající rozklad obrazu do tiskových bodů), je nutné z našich snímků původní tiskový rastr odstranit. Není vhodné spoléhat v tomto směru na služby vydavatele, tiskárny nebo DTP studia, protože hrozí nebezpečí odstranění rastru tím nejméně vhodným způsobem, a to cestou rozostření a zpětného doostření obrazu. To je metoda sice velmi rychlá a levná, avšak kvalitu našeho snímku velmi poškozující.

Některé skenovací aplikace nabízejí pro odstranění tiskového rastru funkci Descreen,<sup>45</sup> ale ani tentokrát nelze hovořit o plnohodnotném řešení. Pokud chceme odstranit tiskový rastr a zároveň co nejméně degradovat původní obraz, musíme použít k tomu určený speciální softwarový nástroj.

Jedním z takových sofistikovaných softwarových nástrojů je Sattva Descreen, 46 zásuvný modul pro aplikaci Adobe Photoshop. Pro odstranění tiskového rastru využívá principů Fourierovy transformace<sup>47</sup>. Software na základě pokročilých aritmetických algoritmů automaticky detektuje parametry natočení jednotlivých barevných výtažků tiskových rastrů<sup>48</sup> skenované předlohy a dokáže rastr odstranit včetně eliminace moiré a šumu, aniž by rozostřil linie obrazu nebo rozhraní v barevných plochách. Jediným předpokladem je rozlišení skenu předlohy minimálně 600, ideálně však 1200 dpi a licence Professional Edition, která výše zmíněné pokročilé funkce umožňuje.

<sup>43</sup> Viz kapitola 4.1.1.

<sup>44</sup> Viz kapitola 2.3.

<sup>&</sup>lt;sup>45</sup> Např. skenovací aplikace OxygenScan profesionálního skeneru high-end třídy EverSmart Supreme

<sup>46</sup> http://www.descreen.net/eng/soft/descreen/descreen.htm

<sup>47</sup> https://cs.wikipedia.org/wiki/Fourierova\_transformace

<sup>&</sup>lt;sup>48</sup> Parametry jsou zkoumány odděleně pro každý jednotlivý barevný kanál v tiskařském barvovém modelu CMYK

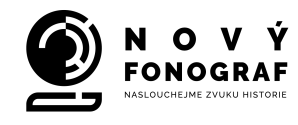

### **4.2. Digitální fotoreprodukce etikety gramofonové desky**

Následující popis vymezuje základní kroky postupu pořízení digitální fotoreprodukce etikety gramofonové desky.

#### 4.2.1.Volba způsobu nasvětlení předlohy

Pro nasvětlení předlohy použijeme minimálně dva stejné typy světelných zdrojů, (optimálně led panely), absolutně shodné z hlediska světelného výkonu, teploty chromatičnosti a spojitosti světelného spektra. Jejich CRI index by se měl pohybovat kolem hodnoty 97. Naprosto zásadní je požadavek zcela rovnoměrného nasvětlení snímané předlohy v celé její ploše. Rovnoměrnost nasvětlení je vhodné proměřit pomocí luxmetru.49 Během expozice nesmí být v místnosti, kde pracujeme, aktivní žádný jiný světelný zdroj (nástropní osvětlení, stolní lampy, okna). Pokud se v blízkosti naší reprodukční soustavy nacházejí stěny, měly by být zakryty tmavě šedým nebo černým závěsem (nikdy ne barevným) nebo natřeny tmavě šedou matnou barvou.

V některých případech je vhodné umístění předlohy do "světelného stanu". Lze tak dosáhnout velmi měkkého rozložení světla ve všech směrech, které do velké míry odstraní a zjemní místy vznikající hlubší stíny, pokud jsou tyto vzhledem k charakteru předlohy nežádoucí.50

Můžeme se dostat i do situace, kdy je povrch předlohy zrcadlově lesklý nebo je předloha umístěna pod krycím sklem. Tehdy snímáme předlohu co nejdelší ohniskovou vzdáleností objektivu přes otvor o velikosti vstupního optického členu objektivu v matně černé desce, umístěné mezi fotoaparát a předlohu.

<sup>49</sup> Luxmetr je přístroj pro měření intenzity osvětlení.

<sup>&</sup>lt;sup>50</sup> Např. u zvrásněného povrch předlohy, kdy je naším cílem nežádoucí hru stínů na předloze co nejvíce eliminovat.

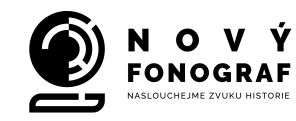

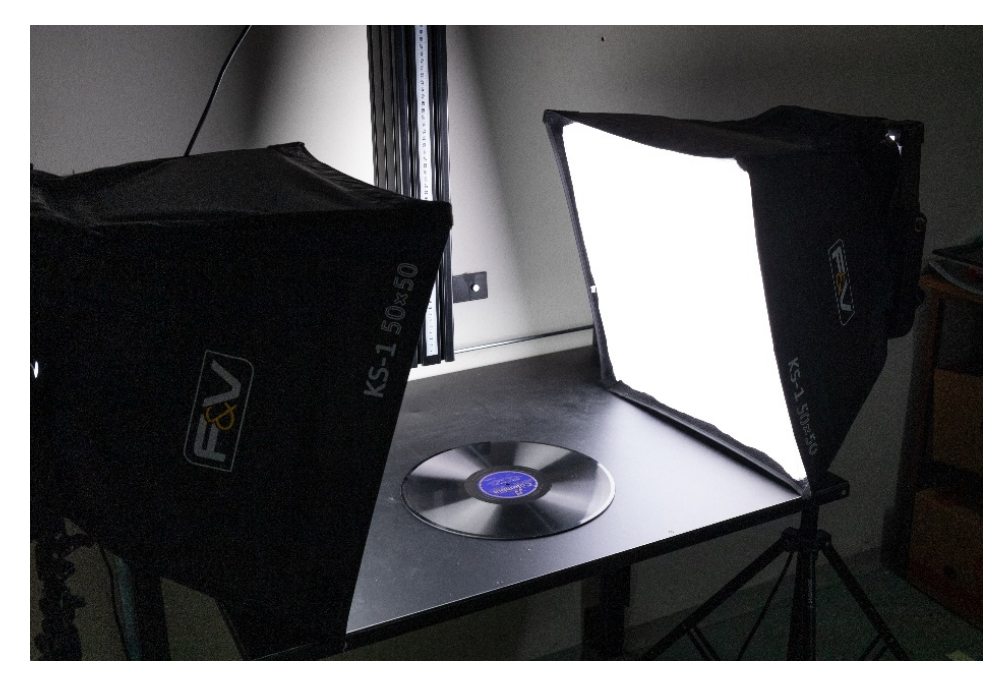

Doprovodné foto

#### 4.2.2.Kalibrace fotoaparátu

Na rozdíl od volné fotografické tvorby předpokládá přesná reprodukční fotografie vyloučení ať již záměrné či nezáměrné kreativity ve věci barevného podání. I když samozřejmě u fotoaparátu nelze předpokládat přesnost colorspektrometru, přece jen naše práce bude vždy směřovat k úsilí o co nejvyšší barevnou objektivizaci snímku, jakkoliv je tato v absolutním slova smyslu nedosažitelná. Prvním krokem k tomu je základní kalibrace fotoaparátu. Spočívá ve vyvážení procesu generování obrazového záznamu tak, aby obraz neutrálně šedé plochy v ideálním případě vykazoval v jednotlivých kanálech RGB stejný nebo velmi přibližně stejný počet úrovní, např R=120, G=120, B=120. Základní seřízení fotopřístroje provedeme pomocí funkce WB (White Balance), kterou dnes již disponují zpravidla všechny kategorie digitálních fotopřístrojů. K seřízení fotoaparátu pomocí funkce WB potřebujeme neutrální bílý nebo šedý kalibrační terč (tabulku). Nelze použít obyčejný bílý nebo šedý papír, musí jít o skutečný kalibrační target, dodávaný specializovanými výrobci pro kalibraci fotopřístrojů, videokamer nebo skenerů. Dokonce i mezi těmito produkty lze někdy objevit šedou tabulku, která není skutečně neutrálně šedá. Je proto vhodné obecně volit vždy spíše kalibrační nástroje, kde jsou šedá nebo barevná kalibrační pole vytvořena z barevných pigmentů a nikoliv soutiskem nebo

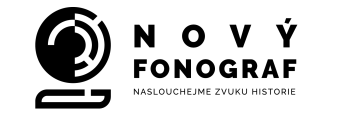

fotografickou cestou. Pokud budeme pracovat s polarizačním filtrem,<sup>51</sup> musíme jej mít při kalibraci fotopřístroje nasazen na objektiv. Postupujeme následovně:

Reprodukovanou předlohu nasvítíme podle bodu 4.2.1. Na předlohu položíme kalibrační šedou tabulku a provedeme kalibraci pomocí spuštění funkce WB. Samotný způsob spuštění a ovládání nástroje WB se může lišit podle jednotlivých typů fotopřístrojů.

#### 4.2.3.Nasnímání targetu pro vytvoření profilu správy barev

Po prvotní kalibraci fotopřístroje pomocí funkce WB položíme vedle reprodukované předlohy (nebo na ni) barevný terč nástroje ColorChecker Passport a provedeme snímek tak, aby terč vyplnil minimálně 10% záběru, raději však více. Snímáme do formátu surových dat (RAW) v plném rozlišení snímacího prvku. Pořídíme minimálně tři expozice v režimu:

- 1) základní naměřená expozice
- 2) + 2/3 clonového čísla
- 3) 2/3 clonového čísla

#### 4.2.4.Provedení snímku

Pomocí polarizačního filtru nebo soustavy polarizačních filtrů<sup>52</sup> odstraníme rušivé odlesky. Snímáme do formátu surových dat (RAW) v plném rozlišení snímacího prvku. Na fotopřístroji máme vypnuty všechny funkce, které jakýmkoliv způsobem automaticky opravují nebo "vylepšují" obrazová data. Optimálně ovládáme fotopřístroj z počítače; pokud nemáme fotopřístroj propojen s počítačem, exponujeme pomocí dálkové spouště. V obou případech exponujeme v režimu tzv. "předsklopení" zrcadla fotopřístroje, pokud nepracujeme s tzv. "bezzrcadlovkou". I v případě snímání do RAW je vhodné pořizovat vždy několik expozičních variant snímku.

#### 4.2.5.Konverze snímku do univerzálního formátu surových dat (dng)

Při zavádění záznamů digitálního obrazu v surových RAW datech do fotografické praxe nedošlo nikdy k jejich normalizaci. Jednotlivé formáty se liší nejen podle konkrétních

<sup>51</sup> Polarizační filtr způsobuje mírný posun barevnosti a tento posun je třeba při celkové kalibraci pomocí funkce WB vzít v úvahu.

<sup>52</sup> Viz 4.1.3.

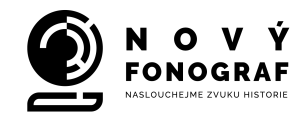

výrobců fototechniky, ale též podle jednotlivých typů fotopřístrojů v rámci jedné výrobní značky. V roce 2004 proto nabídla veřejnosti firma Adobe svoji otevřenou verzi zápisu surových dat – formát DNG, mimo jiné i pro zjednodušení archivace primárních obrazových záznamů z hlediska čitelnosti formátu v budoucnosti. Veškeré grafické aplikace firmy Adobe formát DNG podporují a převzali jej i někteří výrobci fotopřístrojů, např. Sinar, Leica a Pentax. Z hlediska digitální reprodukce obrazových předloh je pro nás důležité, že ve formátu DNG (častěji psáno dng) můžeme pracovat s profily správy barev, vygenerovanými pomocí snímků barevných kalibračních tabulek, a dobrat se touto cestou dalšího zpřesnění barevného podání našich fotoreprodukcí.

RAW data z fotoaparátu je vhodné převádět do dng pomocí nástroje **Adobe DNG converter**, který je firmou Adobe nabízen volně ke stažení a na stránkách Adobe prezentován jako:

## "[...]**veřejně dostupný formát pro archivaci souborů raw, generovaných různými digitálními fotoaparáty. Tento formát představuje řešení chybějícího otevřeného standardu pro soubory raw, vytvořené různými modely fotoaparátů** […]**<sup>53</sup>**".

RAW soubory lze převádět i při přímém načítání dat z fotopřístroje nebo paměťové karty přes Photoshop Bridge, tento postup ale nedoporučujeme. Pokud se operační systém našeho PC a naše instalace aplikace Photoshop nenacházejí ve zcela bezchybné kondici, může přitom mylně dojít k nežádoucímu přiřazení barevných profilů, které k danému snímku nepatří.

### 4.2.6. Vygenerování profilu správy barev a jeho vložení do surových dat ve formátu dng

Spustíme v počítači nainstalovaný příslušný software (SW) a do jeho okna přetáhneme myší soubor dng – snímek barevného terče ColorChecker. SW automaticky provede analýzu barevných polí terče. Stiskneme tlačítko "Create Profile". SW vytvoří profil s příponou .dcp. Profil bude uložen v knihovně nástroje "modul camera RAW" ve Photoshopu. Restartujeme Photoshop. Otevřeme snímek reprodukované předlohy v modulu kamera RAW (náš snímek musí být stejně jako předtím snímek terče ColorChecker převeden do formátu dng!), klikneme na ikonu "Camera Calibracion". V roletě "Camera Profile" změníme profil na ten, který jsme vytvořili (a pojmenovali)

<sup>53</sup> Viz Digitální negativ, https://helpx.adobe.com/cz/photoshop/digital-negative.html

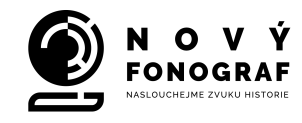

v ColorChecker Passport. Otevřený soubor uložíme bez jakýchkoliv dalších úprav jako kopii opět v dng i s vytvořeným profilem. Tuto kopii, obsahující možnost užití vytvořeného profilu správy barev, archivujeme jakožto základní zdrojová data.

### 4.2.7.Případná základní úprava dat a export do univerzálního profilu správy barev (icc) Adobe (1998) ve formátu TIFF 48 bit

Archivní soubor dng (který vznikl vložením pro náš snímek specifického profilu správy barev do původního souboru a jeho uložením jako kopie s napevno vloženým profilem podle bodu 4.2.6.54) otevřeme v nástroji **modul camera RAW** ve Photoshopu. Pokud je to žádoucí, provedeme základní tonální korekce (funkce "expozice, kontrast, světla, stíny") nebo mírné zvýšení obrysové ostrosti pomocí funkce "zřetelnost". Velmi opatrně nebo raději vůbec nevyužíváme úpravy pomocí funkcí "bílé", "černé", "živost" a "sytost".

Klikneme na dolní lištu modulu na informaci o formátu a rozlišení snímku. Otevře se nám paleta funkce s názvem "Volby pracovního prostoru". Zvolíme profil **Adobe RGB (1998)** – vlevo nahoře. V poli "Hloubka" nastavíme volbu **16 bitů/kanál.** Pozor! Nezaškrtáváme políčko "Přizpůsobit velikost" u funkce "změny velikosti obrazu" ani "Zaostřit pro" u funkce "Zostření výstupu".

Pokud máme správně nastavenou volbu výstupu zpracovaného obrazu podle předchozího návodu, stiskneme na klávesnici klávesu Alt. V pravém dolním rohu se nám volba "Otevřít obraz" změní na "Otevřít kopii" Stále držíme klávesu ALT a na tlačítko "Otevřít kopii" klikneme myší. Obraz se automaticky převede do námi v předchozím kroku nastaveného univerzálního barevného profilu Adobe RGB (1998) v bitové hloubce 48 bitů, tj. 16 bitů na jeden kanál RGB, a otevře se nám ve Photoshopu.

#### 4.2.8. Finální úprava dat, případně odstranění tiskového rastru

Po automatickém exportu obrazu se základními úpravami z modulu Camera Raw do standardního prostředí grafického editoru Adobe Photoshop provedeme finální barevné, jasové a hustotní korekce obrazu. Před započetím úprav zkontrolujeme, zda nedošlo k omylu a obraz byl z modulu Camera RAW vyexportován skutečně v bitové hloubce **16** 

<sup>54</sup> V původním souboru po vložení profilu tento profil nezůstává a ukládá se do pomocného souboru xmp. Pro archivní účely je proto nutné vytvořit kopii souboru, která již dále nese profil správy barev ve svých datech.

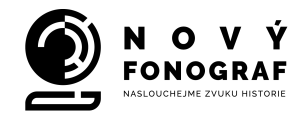

**bitů na jeden kanál RGB** a v profilu **Adobe RGB (1998)**. Jakékoliv úpravy provádíme pouze na kalibrovaném monitoru, certifikovaném pro práci s grafickými aplikacemi, jinak bychom mohli díky nesprávné interpretaci barev na obrazovce monitoru barevné podání reprodukce namísto zpřesnění naopak deformovat. Výhodou jsou hardwarově kalibrovatelné monitory s vlastní vestavěnou sondou, která průběžně v pravidelných intervalech automaticky prověřuje, testuje a případně upravuje vlastnosti displaye. Pokud nám to pracovní režim umožní, měli bychom při barevných a jasových korekcích porovnávat obraz na monitoru se vzhledem předlohy, v našem případě originální etikety. K tomu potřebujeme osvětlení našeho pracoviště dle normy **ČSN EU 12464-1**. 55 V opačném případě nemůžeme dospět ke správnému barevnému vyvážení, protože bychom pozorovali originální etiketu ve zkreslujícím světle.56

Po ukončení tonálních úprav obraz nedoostřujeme a uložíme jej ve formátu TIFF 16 bitů na jeden kanál RGB v již zmíněném univerzálním profilu správy barev Adobe RGB (1998). Tento obraz je mateční, barevně a jasově vyváženou finální reprodukcí původní předlohy. V optimálním případě by mělo jít víceméně o digitální faksimile reprodukované předlohy. Z tohoto digitálního faksimile pak odvozujeme nejrůznější druhotné souborové varianty, plně již přizpůsobené svému účelu (např. orientační malé jpg náhledy pro databázi, větší jpg fotografie pro běžný badatelský provoz, fotografie ve formátu TIF 8 bitů/ 1 kanál RGB pro prezentační nebo publikační účely atd.).

Zvláštním případem úpravy je problematika odstraňování tiskového rastru, popsaná v kapitole 4.1.5. Na tomto místě znovu zdůrazněme nutnost užití k tomuto účelu speciálního sofistikovaného softwaru jako je například Sattva Descreen, plugin do Adobe Photoshopu v profesionální verzi.

<sup>55</sup> Viz 4.1.4.

<sup>56</sup> viz porovnání grafu spektra běžné zářivkové trubice a světelného zdroje s indexem CRI 97 v kapitole **4.1.2.** – **Světelné zdroje.**

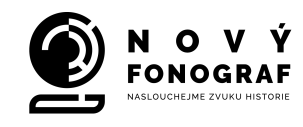

# **5.Příprava dat k archivaci**

V našem metodickém textu jsme se zabývali komplexním pohledem na problematiku reprodukce etikety gramofonové desky v její archivní, tj. maximální možné, digitálně obrazové kvalitě. Jak vyplývá z předchozích statí, proces digitalizace etikety (nebo případně digitalizace jakýchkoliv jiných obrazových předloh) nebude završen pouze jedním výsledným snímkem, nýbrž konvolutem více datových souborů, z nichž každý má svůj specifický význam a které je nutno před uložením do datového skladu vhodným způsobem zainventovat. Lze se inspirovat postupem, doporučovaným v metodické publikaci Národního památkového ústavu (dále NPÚ), <sup>57</sup> případně zvolit takový vlastní způsob organizace archivovaných dat, který bude nejvíce vyhovovat naší budoucí práci s daty, databázovému informačnímu systému naší instituce, badatelskému provozu atd.

Přípravou dat k archivaci rozumíme definování výčtu toho, co všechno bychom měli do datového skladu uložit. V prvé řadě je to původní, nijak neupravovaný "mateční snímek" v surových datech, který byl konvertován do univerzálního RAW souboru dng a do kterého je trvale vložen profil správy barev.<sup>58</sup> Musíme také počítat i se situací, kdy bylo nutné nasnímat rozměrnější předlohy (např. plakáty) po dílčích částech, výsledná fotografie z nich byla v grafickém editoru složena a mateční snímek k výsledné fotografii není pouze jeden. V takovém případě všechny dílčí mateční snímky archivujeme pod jedním inventárním číslem a stejné inventární číslo musí mít i výsledná fotografie. Jednotlivé datové soubory se stejným inventárním číslem proto od sebe odlišujeme písmenem, které značí, o jakou kvalitu obrazových dat se jedná: originální mateční podklad, finální zpracovaná fotografie v 16 bitech nedoostřená, fotografie pro běžné použití v 8 bitech doostřená atd.

Metodika NPÚ doporučuje používat tyto doplňující znaky:

§ **Zdrojové mateční soubory – doplňující znak tvoří malé písmeno o (originál).**  Užívá se u původních, nijak neupravovaných souborů z fotoaparátu, pokud tyto nebyly pořízeny jako RAW.59 Účelem je jasně odlišit soubor původní (neupravovaný) od souboru již upraveného (zpracovaného). Jestliže jsou všechny

<sup>57</sup> Bezděk – Frouz, 2014

<sup>58</sup> Viz 4.2.6.

<sup>59</sup> Fotoaparáty v počátcích digitální fotografie někdy umožňovaly ukládání do formátu TIFF, možnost ukládat do RAW se začala používat později.

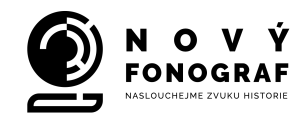

mateční soubory pořízeny jako RAW, což bude náš případ, není tento doplňující znak nutný, protože soubor je již odlišen od ostatních souborů příponou specifickou pro RAW, tj. v našem případě dng. Pokud je matečních souborů od jednoho záběru více (např. při užití technologie HDR nebo při složení výsledné fotografie z více snímků), označují se dílčí snímky písmeny podle abecedy, vkládanými za základní signaturu snímku. Signaturu je vhodné odvodit ze stávajícího inventárního čísla námi reprodukované předlohy.

§ **Příklad označení více souborů, pořízených jako dílčí podklady k jednomu snímku.** Základ názvu digitálního souboru tvoří původní inventární číslo předlohy, např. **DF0065281.** K této signatuře je připojeno písmeno, označující konkrétní dílčí snímek, např. **\_A** – snímek první):

**DF0065281\_A.dng**

**DF0065281\_B.dng**

**DF0065281\_C.dng**

**DF0065281\_D.dng**

§ **Zpracované soubory, odvozené z matečních zdrojových dat.**  Ze surových dat zpracováváme snímky do formátu TIFF v 16 bit/1 kanál RGB v prostoru Adobe RGB (1998). Tyto finální snímky uchováváme v původní podobě, tj. v původním rozlišení, v 16 bitech na kanál a bez jakéhokoliv stupně doostření. Představují finální výstup a obrazový základ pro případné další možné nadstavbové úpravy.

Souběžně s finální verzí výsledného snímku je vhodné archivovat i další verze, které budou rovněž ve formátu TIFF, budou však již upraveny pro konkrétní účel, tj. převzorkovány na konkrétní velikost, převedeny do běžně (např. v tisku) užívané bitové hloubky 8 bitů/1kanál RGB a softwarově doostřeny. Protože potřebujeme při archivaci odlišit pouze tonálně zpracované soubory TIFF 16 bit od souborů TIFF 8 bit doostřených a případně převzorkovaných, musíme v jejich názvu k základní signatuře opět připojit rozlišující znak, například:

- malé písmeno **u** upraveno
- malá písmena **uo** upraveno+ostřeno

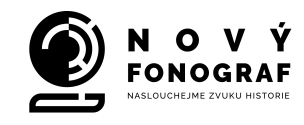

Další variantou souboru TIFF může být snímek, u kterého jsme odstranili tiskový rastr. I ten bychom měli archivovat pro možné opakované použití. Protože se bude zpravidla jednat o snímek upravený a nedoostřený, tj. pouze zbavený tiskového rastru, můžeme jej odlišit rozlišujícím znakem **ur**:

- **ur** - upraveno+odstraněn tiskový rastr

Vedle velkých souborů ve formátu TIFF by měly být v našem archivu k dispozici i náhledové snímky v komprimovaném formátu JPG. Odvozujeme je ze základní verze "**u**" (upravený 16 bitový TIFF RGB) nebo z doostřené varianty snímku "**uo**".

#### **Rekapitulace příkladů**:

Do našeho archivního systému uložíme pod stejným inventárním číslem mateční soubor dng s vloženým profilem správy barev,<sup>60</sup> eventuálně všechny mateční soubory, pokud jsme předlohu nasnímali po dílčích částech pro následné spojení do jednoho výsledného snímku. Dále finální, tonálně a barevně zpracovaný snímek v původním rozlišení, tj. ve formátu TIFF 16 bit/1 kanál RGB a v barevném prostoru Adobe RGB 98 a případně i finální doostřený snímek v 8 bit/1 kanál RGB. Tuto základní trojici doplňuje podle potřeby snímek s odstraněným tiskovým rastrem a konečně i běžná uživatelská varianta snímku v JPG.

V konečném výsledku archivujeme tedy snímek ve čtyřech, případně v pěti variantách, a to jako:

- 1) původní zdrojová data s vloženým profilem správy barev (jedná se o data pro možné budoucí pokročilejší vytěžení záznamu a zároveň také o primární badatelský obrazový pramen);
- 2) zpracovaný, ale nedoostřený snímek v TIFF 16 bit/1 kanál RGB (nejkvalitnější finální výstup, nejvhodnější pro další navazující zpracování či úpravy);
- 3) doostřený obraz pro běžné účely v TIFF 8 bit/1 kanál RGB (ze kterého lze pro méně náročnější použití odvodit variantu v JPG);
- 4) zpracovaný, ale nedoostřený snímek v TIFF 16 bit/1 kanál RGB s odstraněným tiskovým rastrem;

<sup>&</sup>lt;sup>60</sup> Tento profil musí být vždy pevnou součástí archivního zdrojového souboru, nikoliv přiložen jako samostatný doplněk v XMP, viz 4.2.6.

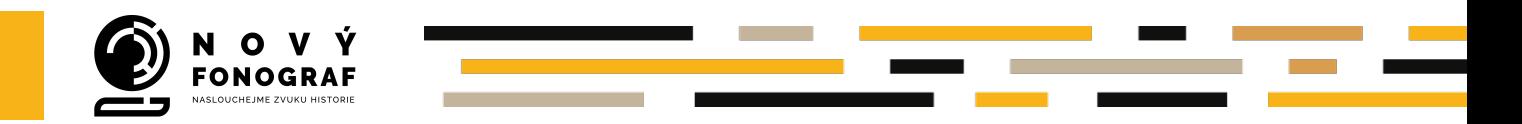

5) pracovní, nejčastěji zmenšená verze snímku ve formátu JPG.

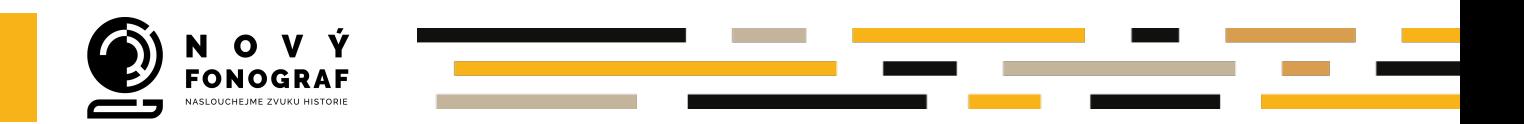

#### **Příklad archivovaného konvolutu datových souborů u jednoho konkrétního snímku:**

DF0065281.dng

+

DF0065281u.tif

DF0065281uo.tif

DF0065281ur.tif

DF0065281uo.jpg

### **Jestliže byla předloha nasnímána do více dílčích snímků, bude struktura konvolutu dat vypadat následovně:**

DF0065281\_A.dng DF0065281\_B.dng DF0065281\_C.dng DF0065281\_D.dng + DF0065281u.tif DF0065281uo.tif DF0065281ur.tif DF0065281uo.jpg

Současně s obrazovými daty, uloženými v datovém skladu, je nanejvýš žádoucí ukládat do příslušné databáze kontextuální údaje, neobsažené v metadatech souboru. Vhodné je i souběžné zálohování údajů formou jednoduchých souborů TXT či podobných snadno převoditelných formátů. Pokud jde o další navzájem provázané zdroje souvisejících informací (fotografie, plakáty, prospekty či jiné údaje – např. výsledky analýz, výzkumné zprávy, rešerše apod.), měla by být popsána vazba (konkrétní provázanost mezi nimi) a uveden seznam dalších doplňkových pramenů, včetně jejich místa a způsobu uložení. Vpisování informací pomocí nejrůznějších programů do metadat či jiných v obrazovém souboru obsažených textových doplňků není zcela bezpečné – vzhledem k časté nekompatibilitě zápisu a čtení podobných záznamů v jednotlivých programech či jejich verzích hrozí velmi pravděpodobná ztráta či poškození těchto dat. Naopak je

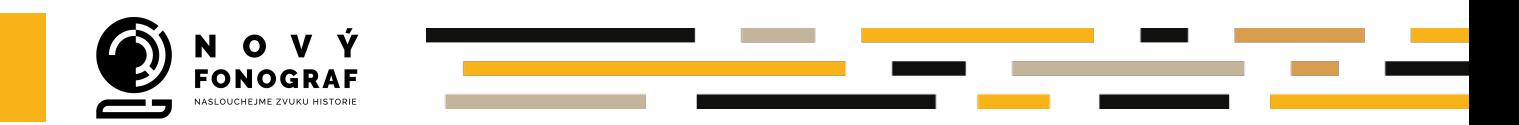

prozíravé do externích textových souborů provádět zálohování/duplikování až překvapivě snadno poškoditelných údajů z metadat snímku (datum a čas pořízení záznamu, parametry nastavení a údaje o konstelaci fotografického přístroje a podobně).<sup>61</sup>

<sup>61</sup> Bezděk – Frouz, 2014, s. 42.

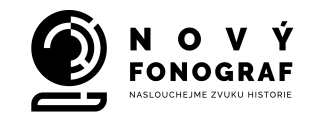

# **Bibliografie a použité zdroje**

BEZDĚK, Ladislav – Frouz, Martin: *Digitální a digitalizovaná fotografie pro vědecké účely* v praxi památkové péče, Praha, Národní památkový ústav, 2014

BEZDĚK, Ladislav: Analogová vizualizace digitální repliky in:, Preventivní péče, uložení, instalace a ochrana historického fotografického materiálu v <sup>r</sup>ůzných typech paměťových institucí, Národní technické muzeum, Praha

DANEŠ, I., Večeřa, M., Krejčí, A.: Techniky ošetření, uložení a duplikace archivních fotografických snímků, VÚZORT, Praha 1995, nepublikováno, vypracováno v rámci grantu č. 94/203/1042 hrazeného Grantovou agenturou ČR, v rámci projektu A03/V065/1993, hrazeného Ministerstvem školství, mládeže a tělovýchovy ČR, a za finanční spoluúčasti VÚZORT.

GELATT, Roland, *The Fabulous Phonograph*, (J.B. Lippincott Company, Philadelphia and New York: 1954)

GÖSSEL, Gabriel, 2001. Fonogram. V Praze: Radioservis. ISBN 80-862-1219-X.

GÖSSEL, Gabriel, 2006. Fonogram. Praha: Radioservis. ISBN 80-862-1244-0.

VAN DORMOLEN, Hans, The Metamorfoze Preservation Imaging Guidelines, Haag 2012, online:

http://www.metamorfoze.nl/sites/metamorfoze.nl/files/publicatie\_documenten/Meta morfoze\_Preservation\_Imaging\_Guidelines\_1.0.pdf, vyhledáno 10. 3. 2016.

HUBIČKA, Jan., Odhad kvality fotografických materiálů a metody jejich digitalizace, Zprávy památkové péče, č. 1, 2016, ISSN 1210-5538

LOCHMAN, Adolf,: *Gramofonová deska*, Vydavatelstvo ROH – PRÁCE, Praha 1955

MATTOX, M. Donald: The Foundations of Vacuum Coating Technology, William Andrew Publishing, Norwich, New York, U.S.A., 2003

ŠRONĚK, Ivan. Diplomatický protokol a praktické otázky společenské etikety. Praha: Karolinum, 2002. ISBN 80-246-0247-4

#### **Internetové zdroje:**

Digitální negativ. *Adobe* [online]. České republika, 2021 [cit. 2021-5-4]. Dostupné z: https://helpx.adobe.com/cz/photoshop/digital-negative.html

Edison Gold-Moulded Cylinders (1902-1912). *UCSB Cylinder Audio Archive* [online]. Santa Barbara (Kalifornie): UC Santa Barbara Library, c2005-2017 [cit. 2021-5-5]. Dostupné z:

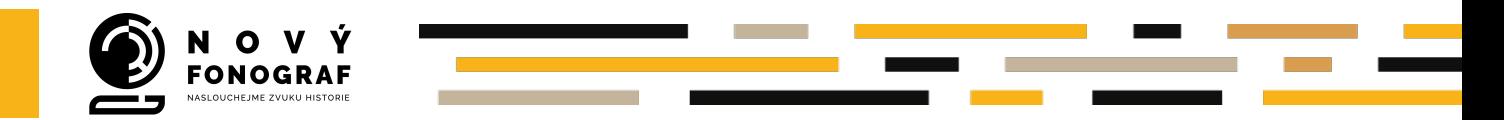

http://cylinders.library.ucsb.edu/history-goldmoulded.php http://cylinders.library.ucsb.edu/history-goldmoulded.php

Introduction. *Sattva Descreen plug-in for Adobe Photoshop* [online]. Sattva, c2003-2020 [cit. 2021-5- 5]. Dostupné z: http://www.descreen.net/eng/soft/descreen/descreen.htm

Fourierova transformace. *Wikipedia: the free encyclopedia* [online]. San Francisco (CA): Wikimedia Foundation, 2001- [cit. 2021-5-5]. Dostupné z: https://cs.wikipedia.org/wiki/Fourierova\_transformace

The Inkjet minilab reaches a higher stage. *Fujifilm* [online]. Fujifilm Corporation [cit. 2021-5-6]. Dostupné z: https://www.fujifilm.com/products/photofinishing/brochures/pdf/dry\_minilabs/frontier\_dl650.pdf

Polarizace světla. *Encyklopedie fyziky* [online]. c2006-2021 [cit. 2021-5-6]. Dostupné z: http://fyzika.jreichl.com/main.article/view/462-polarizace-svetla

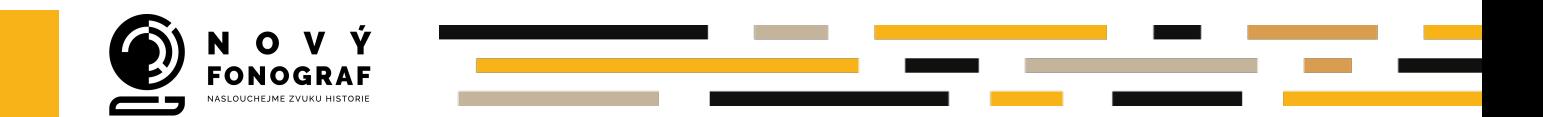

# **Užitečné kontakty a odkazy k problematice zvukových dokumentů**

- **Konzultace** v oblasti záchrany zvukového kulturního dědictví vám poskytnou odborníci sdruženi v projektu Nový fonograf. Koordinátor projektu: Filip Šir, DiS. https://novyfonograf.cz/tymy/pracovni-tym/filip-sir/
- **Webové stránky** projektu Nový fonograf: Naslouchejme zvuku historie, v jehož rámci text metodiky vznikl: https://novyfonograf.cz/
- **Terminologie** byla řešena v rámci projektu VISK 1 z roku 2016 (75034/2015 Principy péče o zvukové dokumenty: mezinár. standard a jeho aplikace v praxi) v Moravské zemské knihovně a vznikl online terminologický slovník týkající se problematiky zvukových dokumentů: https://www.mzk.cz/sites/mzk.cz/files/zvukove\_dokumenty\_- \_terminologicky\_slovnik.pdf